**SONY** DATA PROJECTOR **VPL-EX100 VPL-EX101 VPL-EX120 VPL-EX121 VPL-EX123 VPL-EX145 VPL-EX146 VPL-EX147 VPL-EX148 VPL-EX175 VPL-EX176 VPL-EX178 VPL-F400H VPL-F400X VPL-F500H VPL-F500X**

PROTOCOL MANUAL 1st Edition (Revised 8) **VPL-F600X VPL-F700HL VPL-F700XL VPL-FH30 VPL-FH35 VPL-FH500L VPL-FX30 VPL-FX35 VPL-FX37 VPL-FX500L VPL-SW525 VPL-SW525C VPL-SW535 VPL-SW535C VPL-SX535**

# ! **警告**

このマニュアルは,サービス専用です。 お客様が,このマニュアルに記載された設置や保守,点検,修理などを行うと感電や火災, 人身事故につながることがあります。 危険をさけるため,サービストレーニングを受けた技術者のみご使用ください。

# ! **WARNING**

This manual is intended for qualified service personnel only.

To reduce the risk of electric shock, fire or injury, do not perform any servicing other than that contained in the operating instructions unless you are qualified to do so. Refer all servicing to qualified service personnel.

# ! **WARNUNG**

Die Anleitung ist nur für qualifiziertes Fachpersonal bestimmt.

Alle Wartungsarbeiten dürfen nur von qualifiziertem Fachpersonal ausgeführt werden. Um die Gefahr eines elektrischen Schlages, Feuergefahr und Verletzungen zu vermeiden, sind bei Wartungsarbeiten strikt die Angaben in der Anleitung zu befolgen. Andere als die angegeben Wartungsarbeiten dürfen nur von Personen ausgeführt werden, die eine spezielle Befähigung dazu besitzen.

# ! **AVERTISSEMENT**

Ce manual est destiné uniquement aux personnes compétentes en charge de l'entretien. Afin de réduire les risques de décharge électrique, d'incendie ou de blessure n'effectuer que les réparations indiquées dans le mode d'emploi à moins d'être qualifié pour en effectuer d'autres. Pour toute réparation faire appel à une personne compétente uniquement.

# **Table of Contents**

# 1. Overview

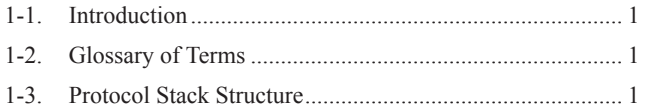

# 2. Common Commands

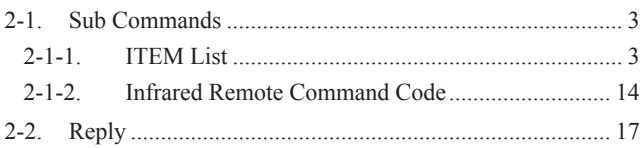

# 3. RS-232C

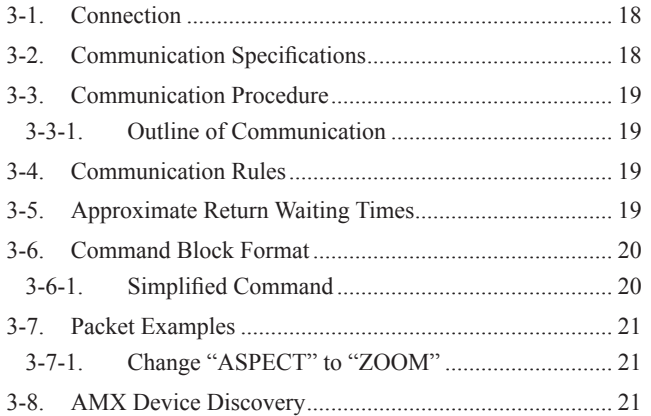

### 4. Ethernet

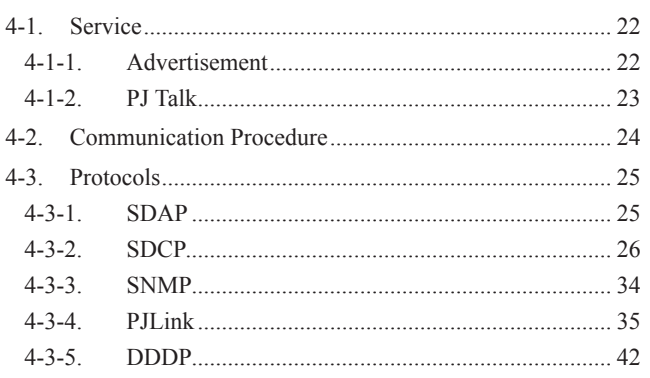

# **1. Overview**

# **1-1. Introduction**

The projector is remotely controllable over RS-232C as well as Ethernet. It is useful for setting up the projector away from the operator.

This protocol manual describes the specifications such as packet format and procedures for controlling the projector.

In the following sections below, the term "CONTROLLER" is used as a device which controls the projector. CONTROLLER can be a PC or other specific device that is able to handle RS-232C or Ethernet. Although most of commands are available for both RS-232C and Ethernet, some commands are dedicated to Ethernet.

\* Ethernet is a registered trademark of Xerox Corporation.

# **1-2. Glossary of Terms**

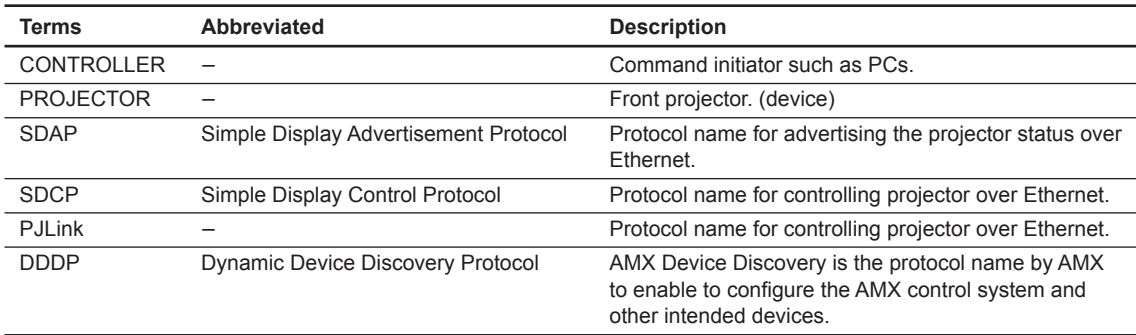

#### **Table 1-1 Glossary of Terms**

# **1-3. Protocol Stack Structure**

The protocol stack structure diagram is shown below. Though the stack is drawn for RS-232C and Ethernet separately, the following portions are common.

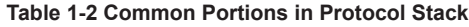

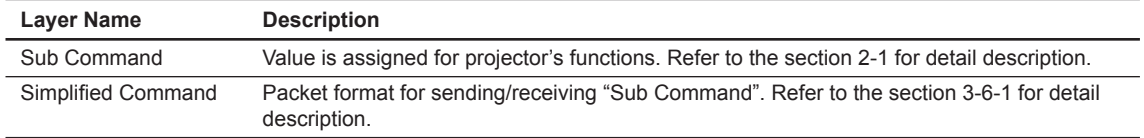

(1) RS-232C

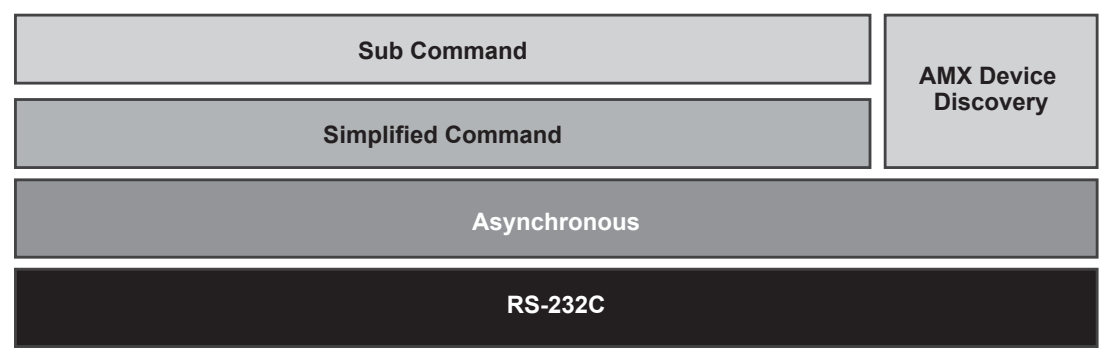

**Fig. 1-1 RS-232C Protocol Stack**

"RS-232C" layer is physical portion and "Asynchronous" is the traditional protocol layer as shown in the section 3-2.

(2) Ethernet

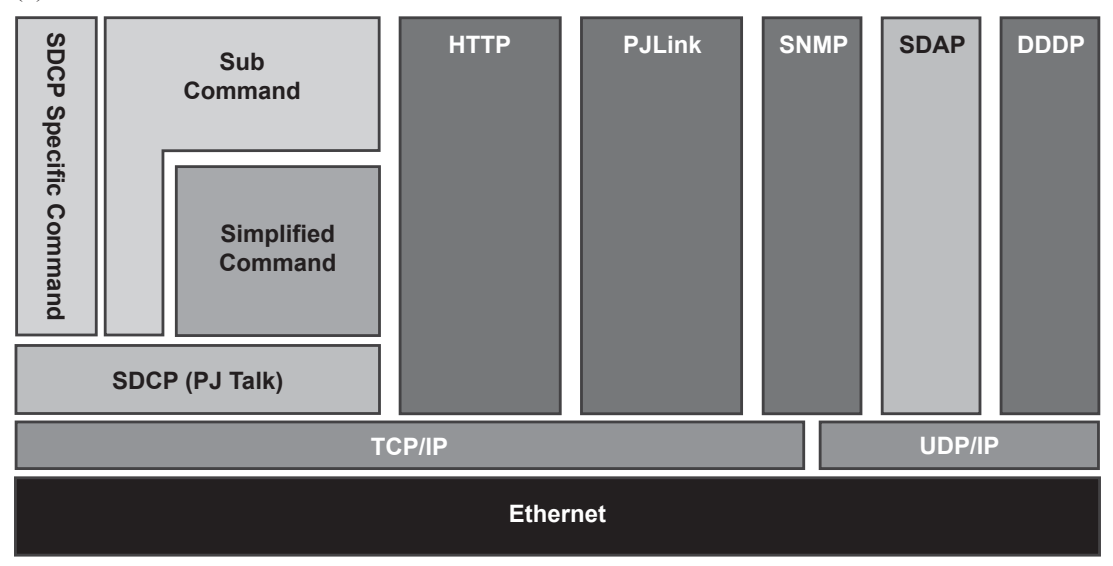

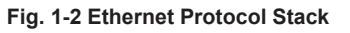

#### **Ethernet corresponding model**

VPL-FH30, VPL-FH35, VPL-FH500L, VPL-FX30, VPL-FX35, VPL-FX37, VPL-FX500L, VPL-F400H, VPL-F400X, VPL-F500H, VPL-F500X, VPL-F600X, VPL-F700HL, VPL-F700XL, VPL-EX145, VPL-EX146, VPL-EX147, VPL-EX148, VPL-EX175, VPL-EX176, VPL-EX178, VPL-SW525, VPL-SW525C, VPL-SW535, VPL-SW535C, VPL-SX535

Because of traditional portions for Ethernet general layer, "TCP/IP", "UDP/IP", "HTTP" and "SNMP" are out of scope in this document.

SDCP specific command is described in the section 4-3-2.

SDAP and SDCP (PJ Talk) are SONY original protocol stack, which are described in the sections 4-3-1 and 4-3-4 respectively.

# **2. Common Commands**

# **2-1. Sub Commands**

Sub Command is the value which is used by Simplified Command. Value is assigned for executing function. For example, if you want to change the picture mode, the appropriate value assigned for the desired picture mode should be chosen.

# **2-1-1. ITEM List**

Item lists are described below. Tables are shown per function category.

### **VPL-FH30/FH35/FX30/FX35/FX37/F400H/F400X/F500H/F500X/F600X**

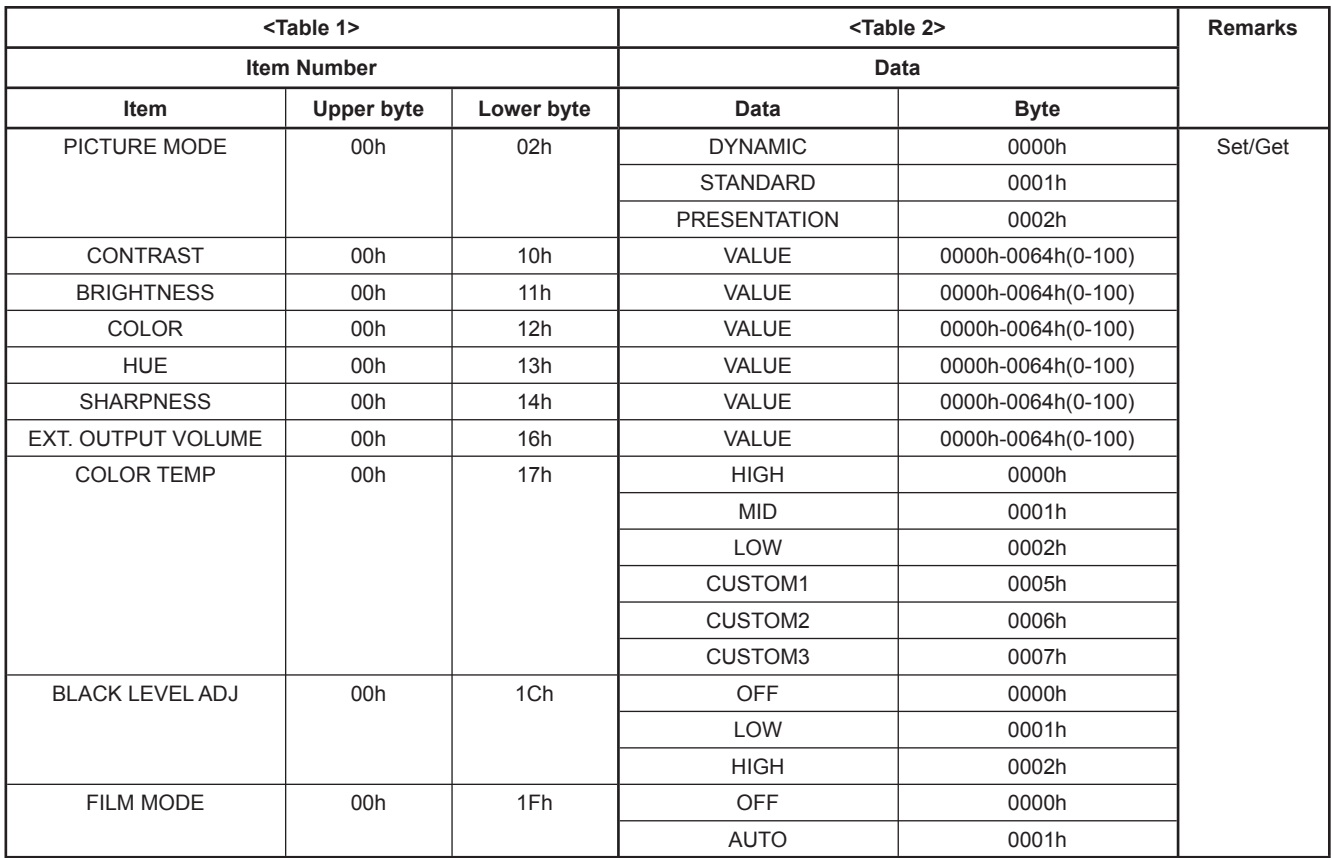

#### **ITEM List For Picture**

#### **ITEM List For Screen**

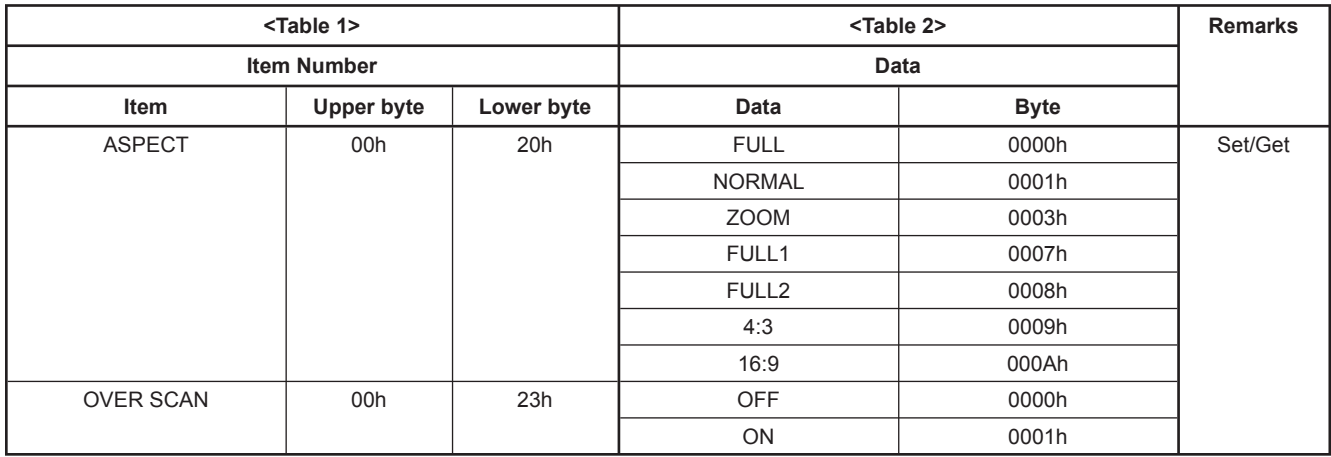

#### **ITEM List For Setup**

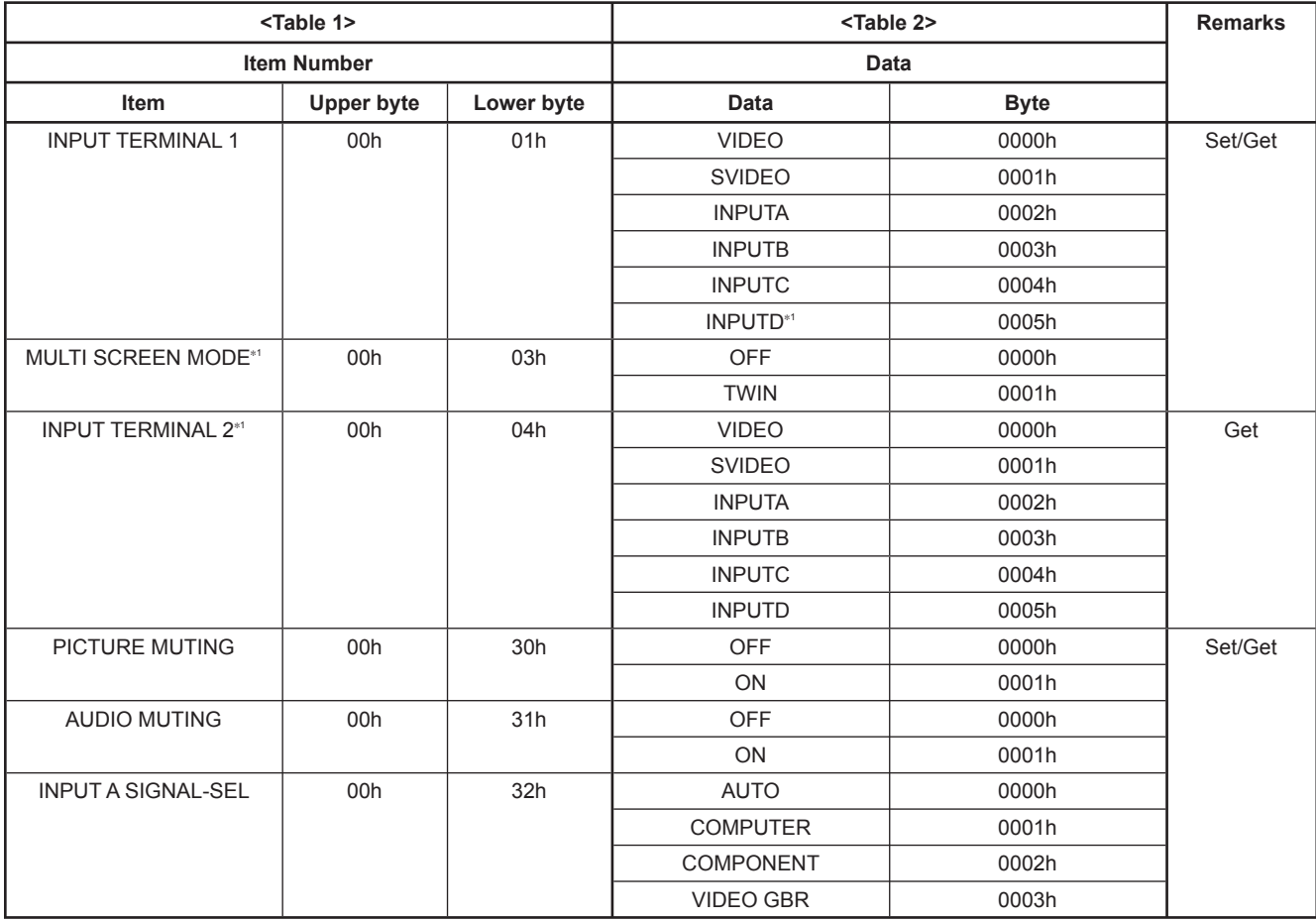

\*1: VPL-FH30/FH35/F400H/F500H only

(Continue)

#### **TEM List For Setup**

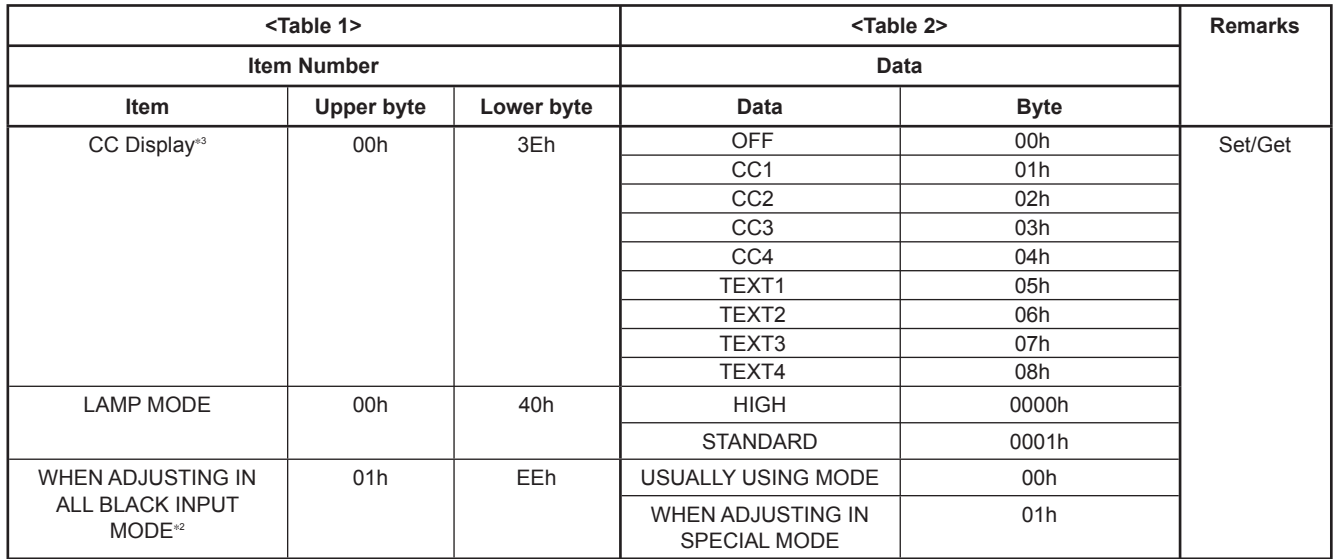

\*2: This unit decreases lamp output to save the power consumption in all black input mode. In the special using circumstance like picture quality adjustment, when you want to cut this function temporally, set the unit to "WHEN ADJUSTING IN SPECIAL MODE". This item is not memorized.

\*3: VPL-FH35/F500H only

#### **ITEM List For Infrared Remote Command**

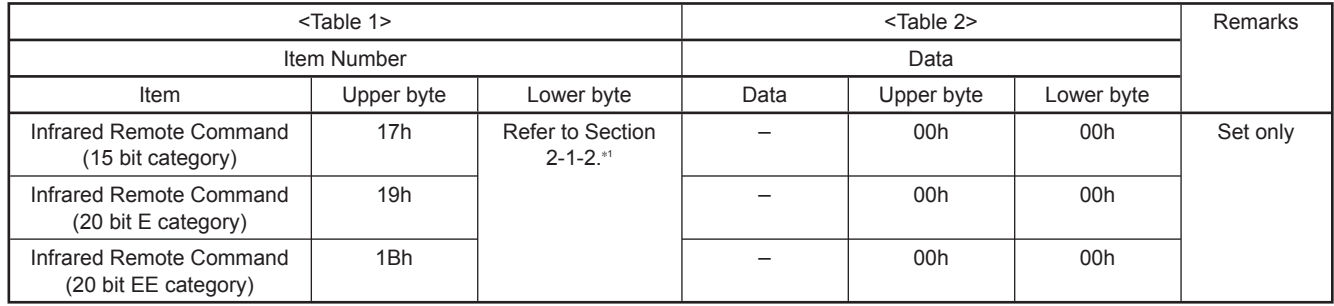

\*1: For using this item number, the simulation of the infrared remote controller is enable. Select the corresponding code in the table of Section 2-1-2 and use it as the lower byte of the item number.

## Note

Other value (Upper byte) is assigned depending for category.

#### **ITEM List For Status**

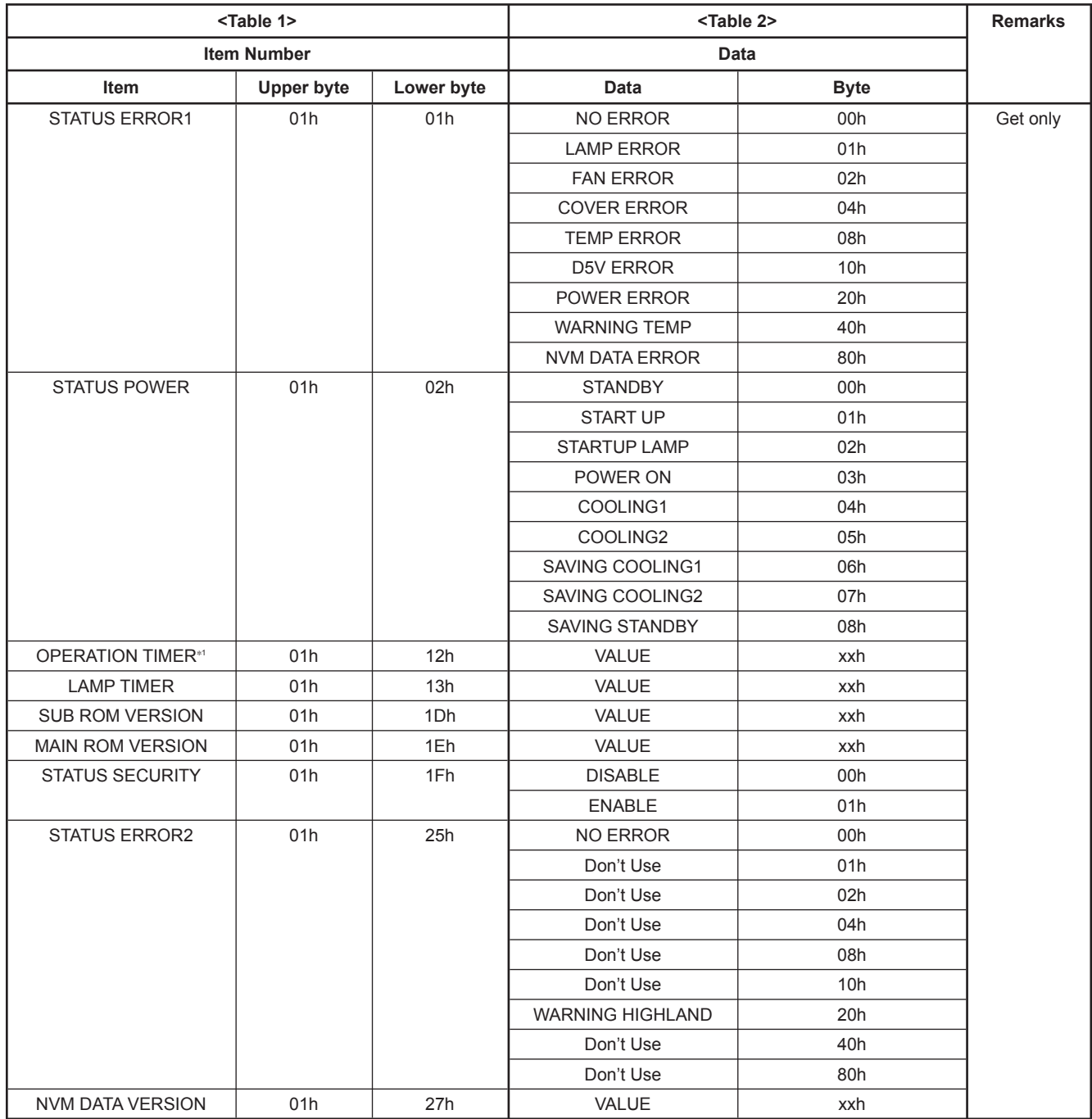

\*1: VPL-FX37/F600X only

# **VPL-FH500L/FX500L/F700HL/F700XL**

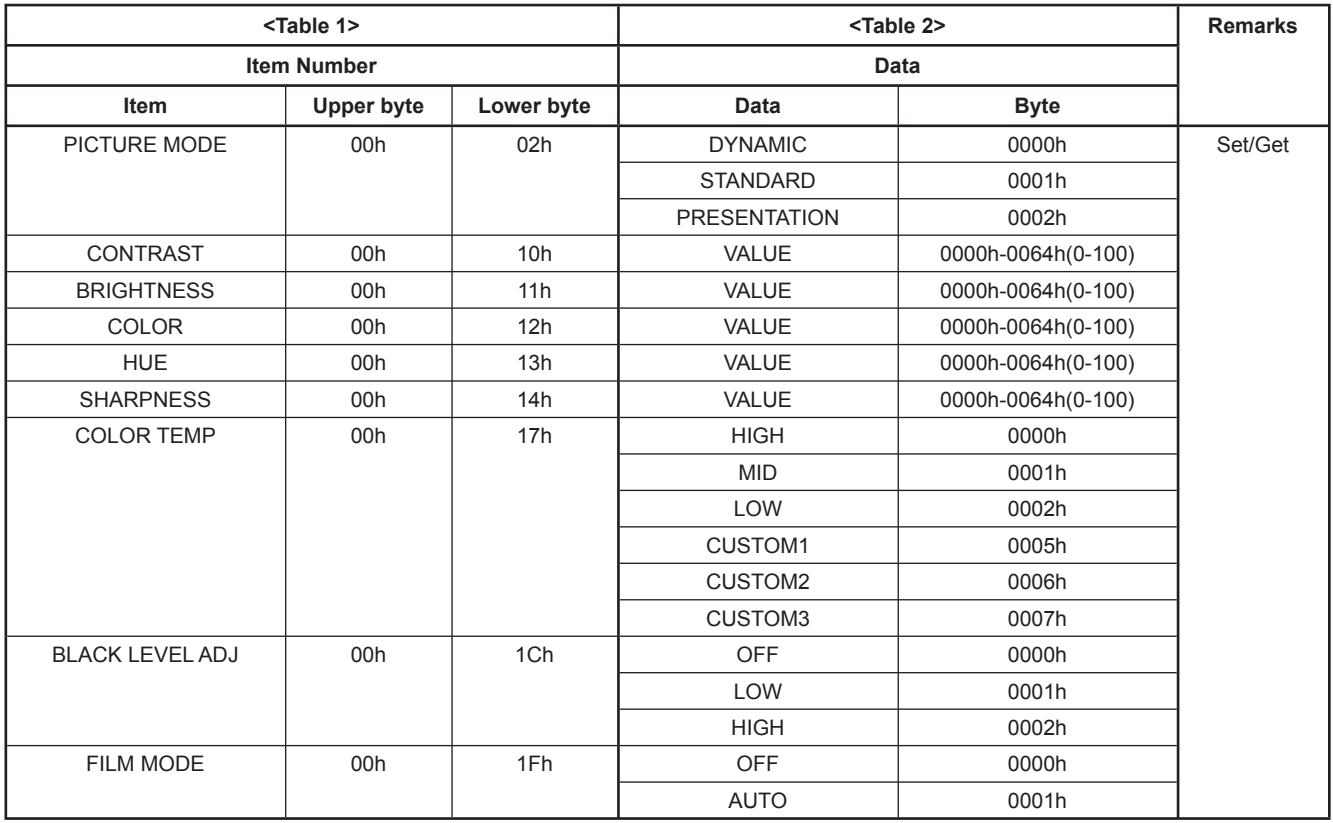

#### **ITEM List For Picture**

#### **ITEM List For Screen**

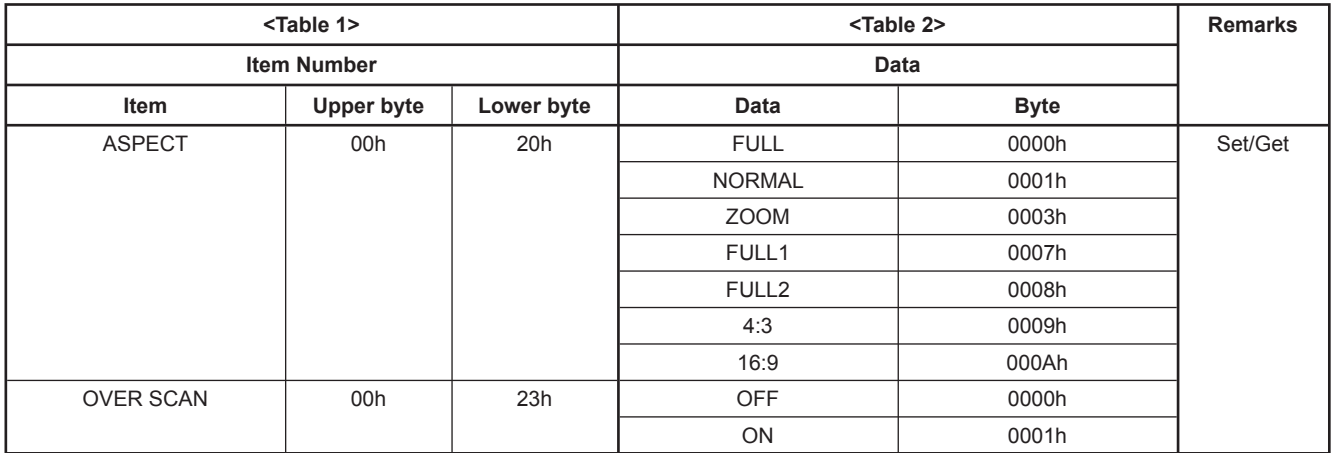

#### **ITEM List For Setup**

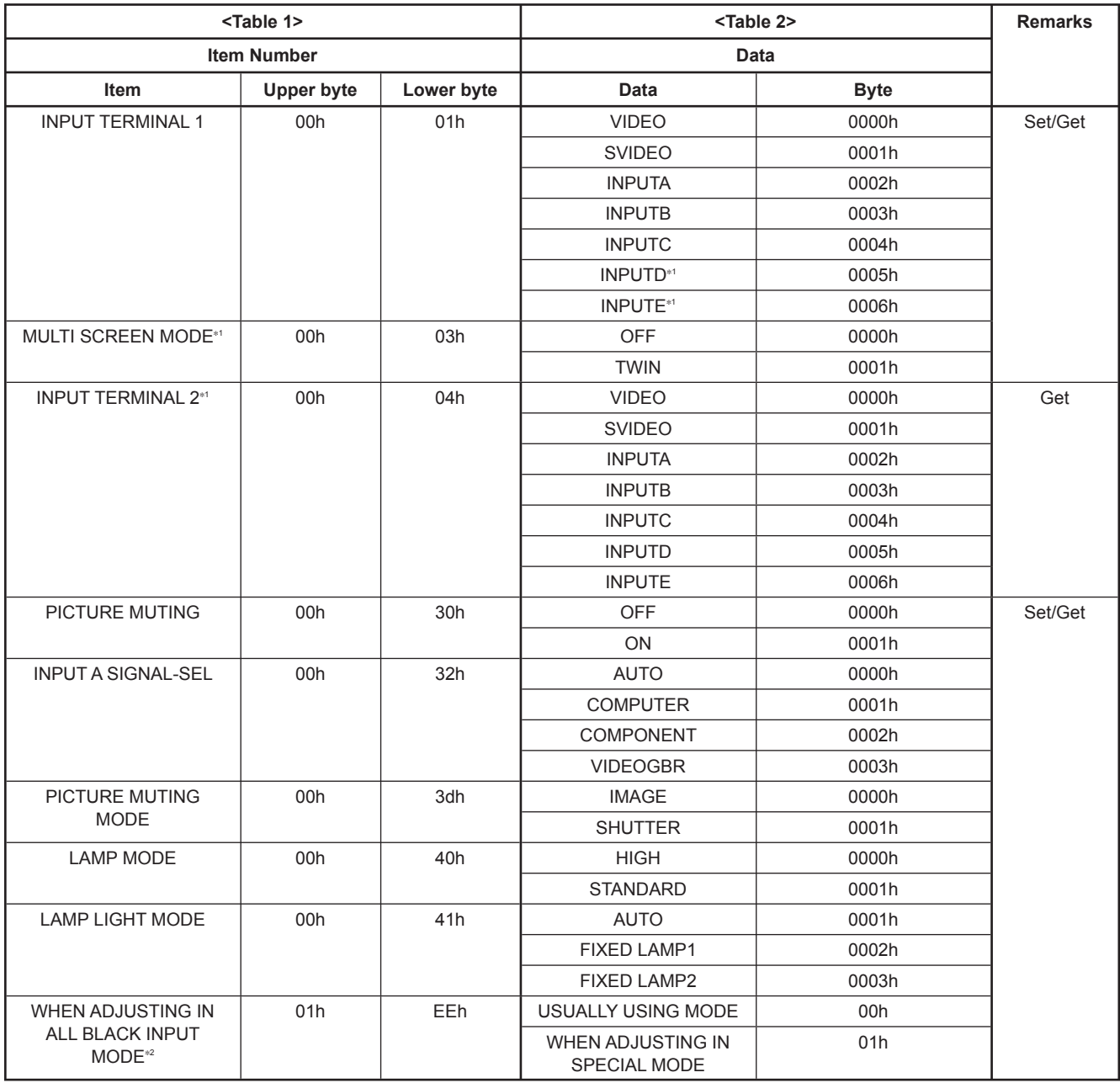

\*1: VPL-FH500L/F700HL only

\*2: This unit decreases lamp output to save the power consumption in all black input mode. In the special using circumstance like picture quality adjustment, when you want to cut this function temporally, set the unit to "WHEN ADJUSTING IN SPECIAL MODE". This item is not memorized.

#### **ITEM List For Infrared Remote Command**

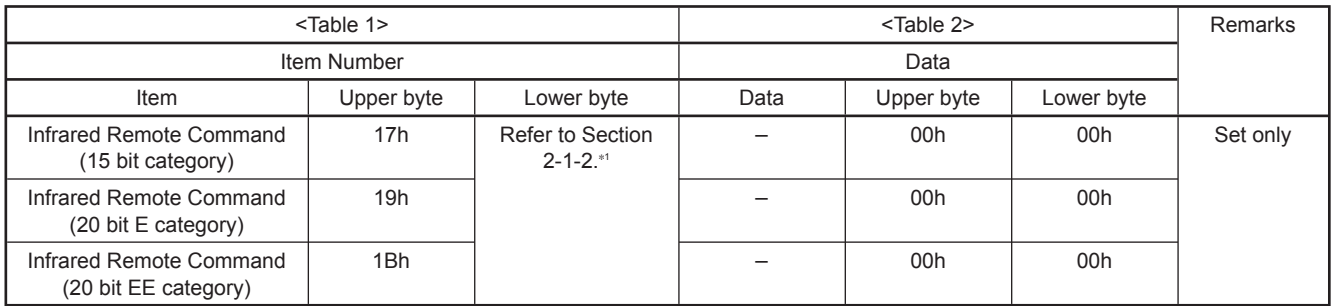

\*1: For using this item number, the simulation of the infrared remote controller is enable. Select the corresponding code in the table of Section 2-1-2 and use it as the lower byte of the item number.

# Note

Other value (Upper byte) is assigned depending for category.

#### **ITEM List For Status**

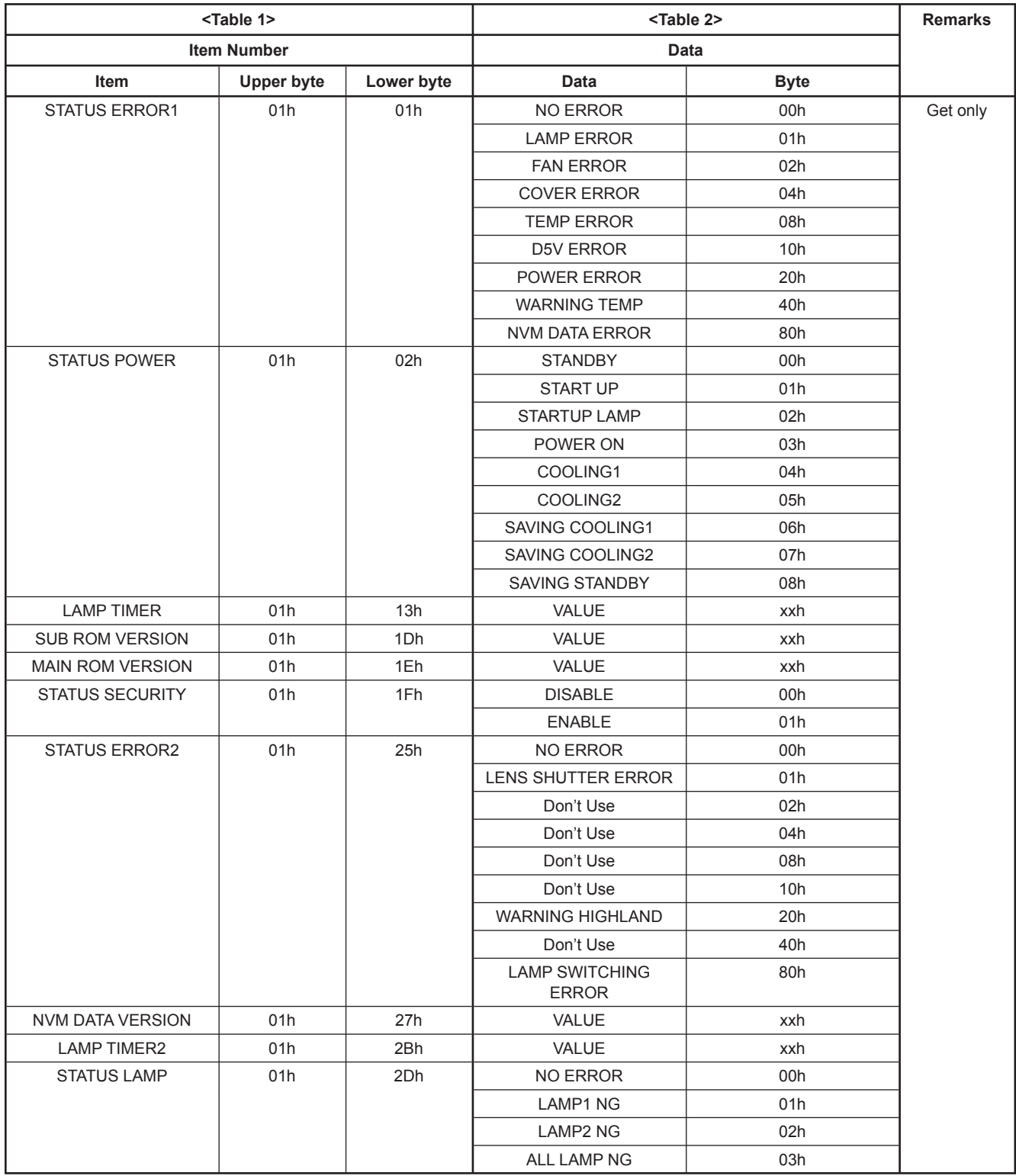

# **VPL-EX100/EX101/EX120/EX121/EX123/EX145/EX146/EX147/EX148/EX175/EX176/EX178/ SW525/SW525C/SW535/SW535C/SX535**

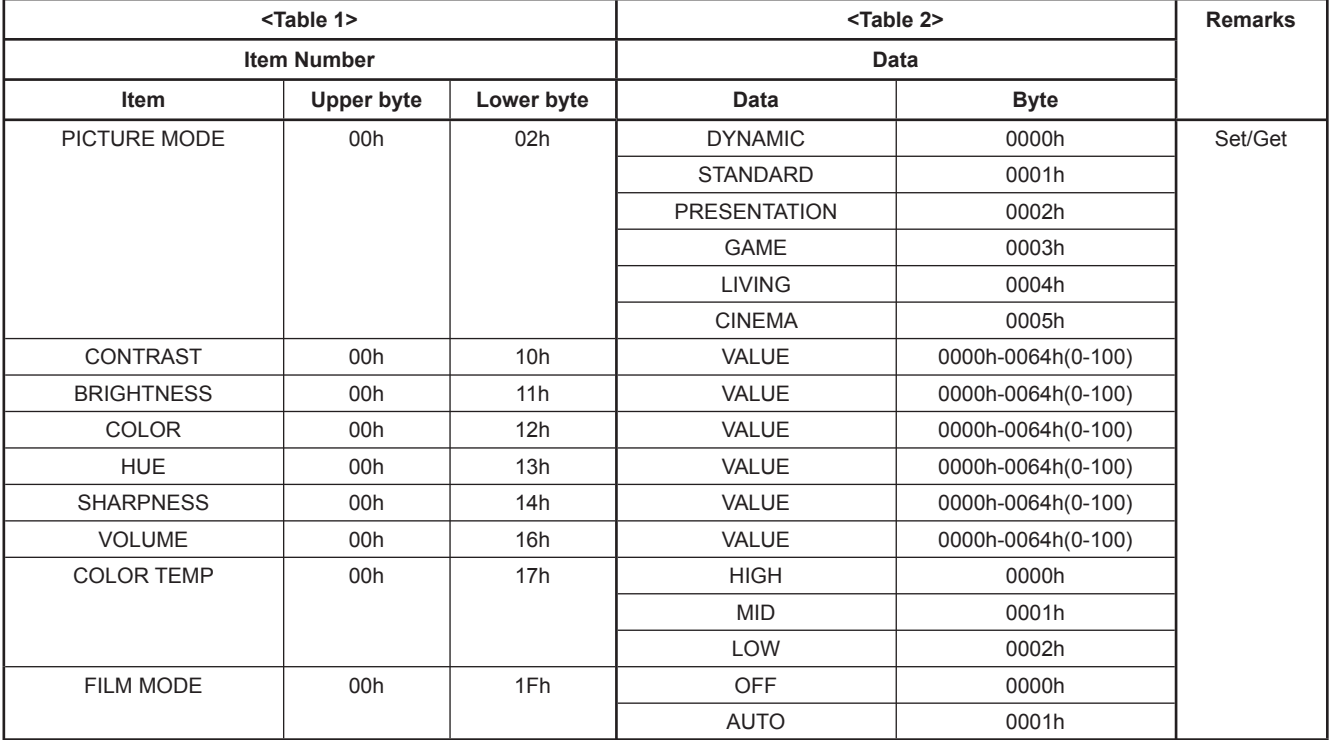

#### **ITEM List For Picture**

#### **ITEM List For Screen**

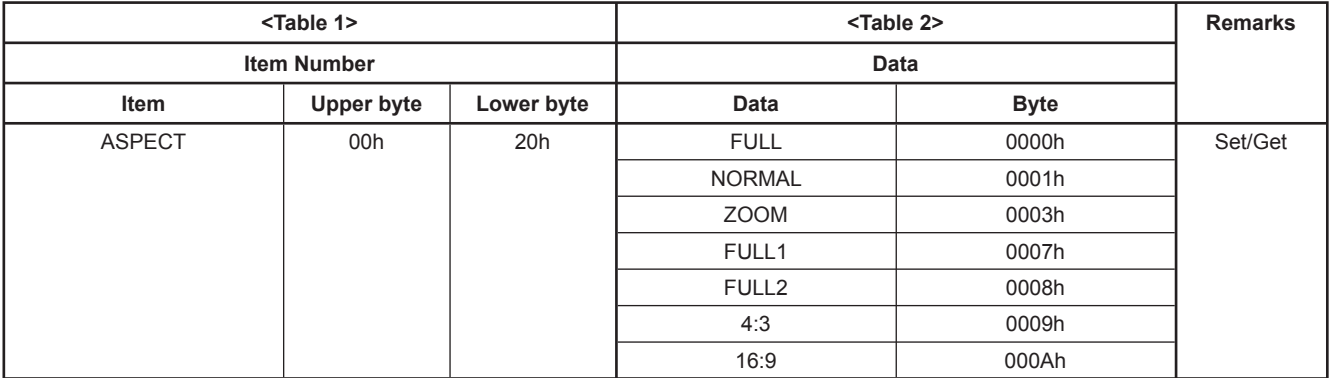

#### **ITEM List For Setup**

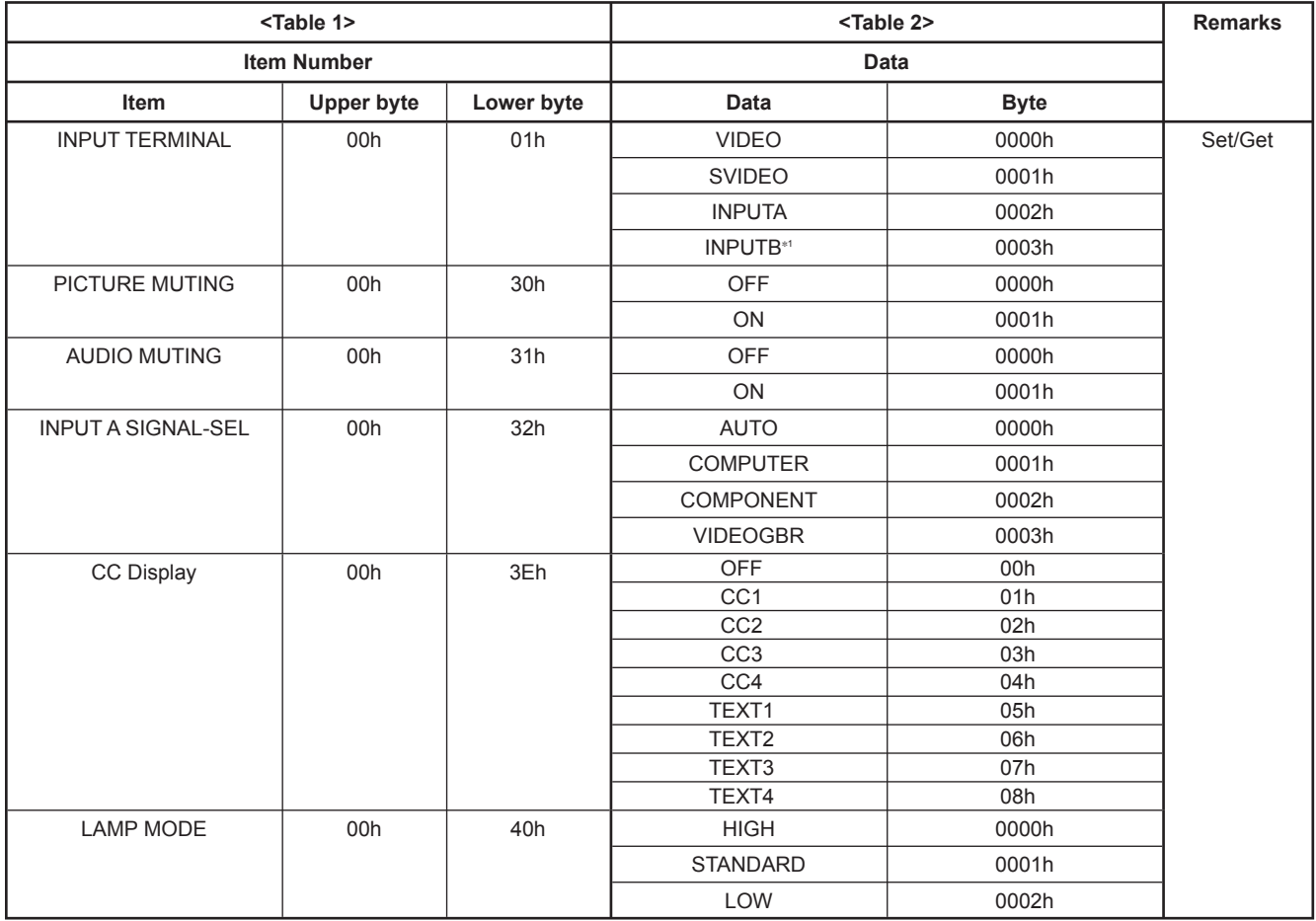

\*1: This item is disabled for VPL-EX100/EX101.

#### **ITEM List For Infrared Remote Command**

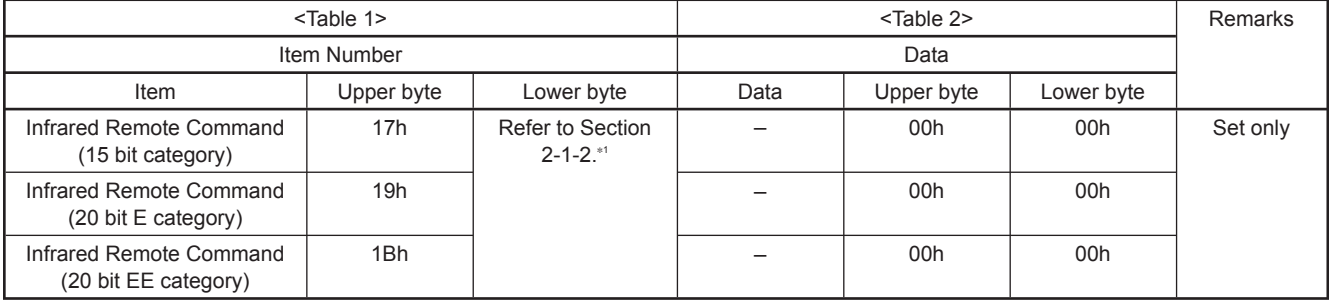

\*1: For using this item number, the simulation of the infrared remote controller is enable. Select the corresponding code in the table of Section 2-1-2 and use it as the lower byte of the item number.

# Note

Other value (Upper byte) is assigned depending for category.

### **ITEM List For Status**

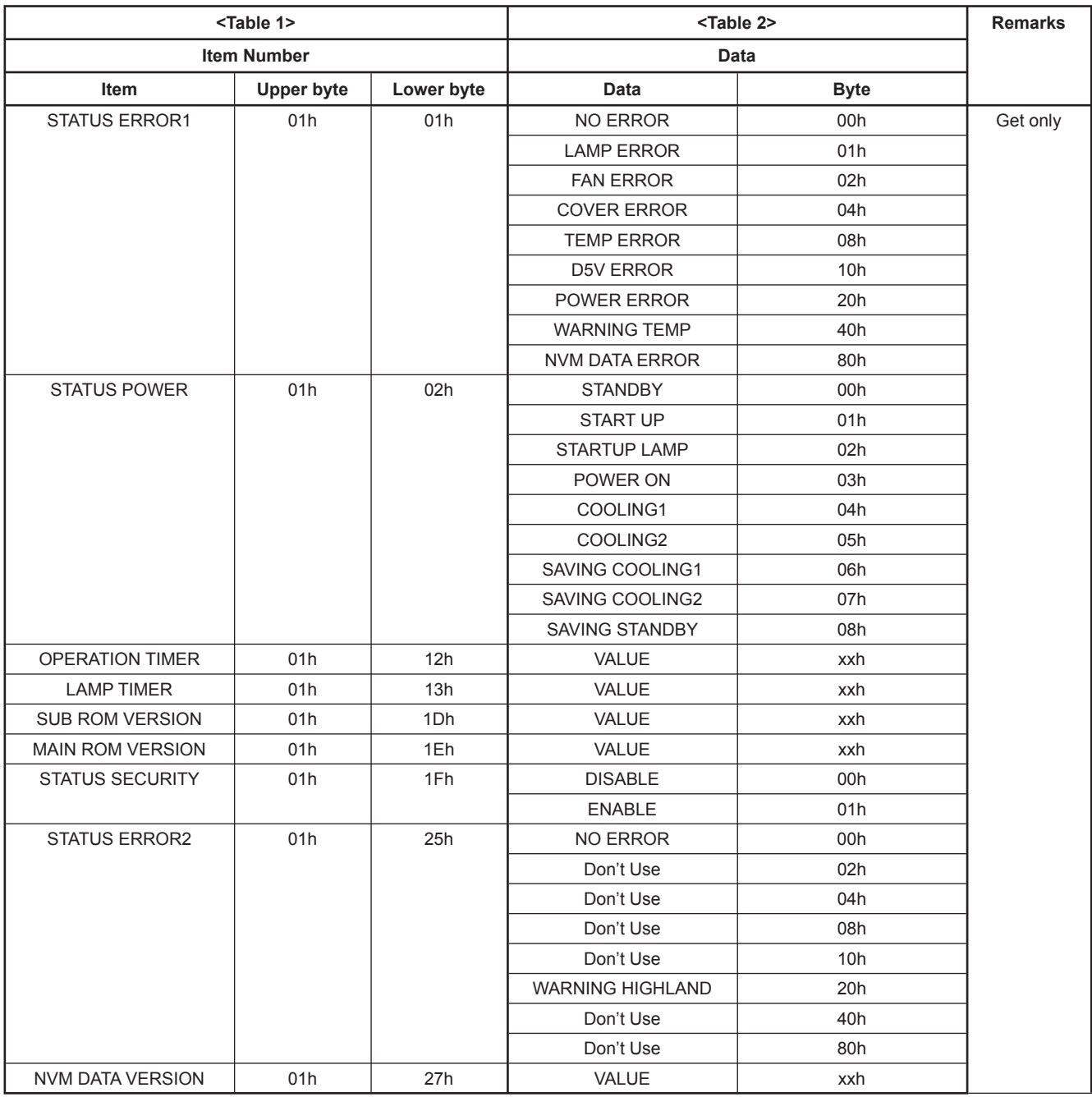

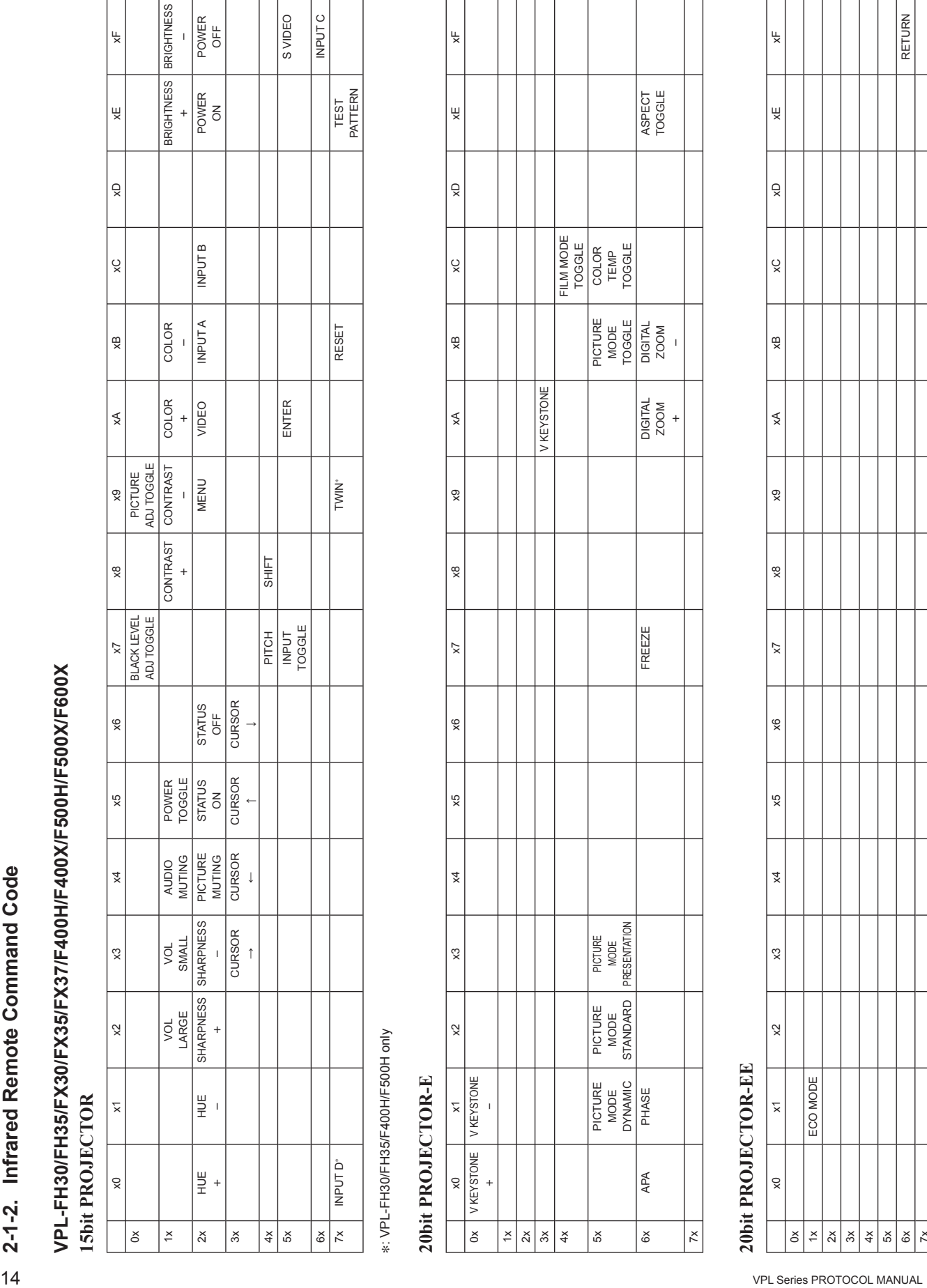

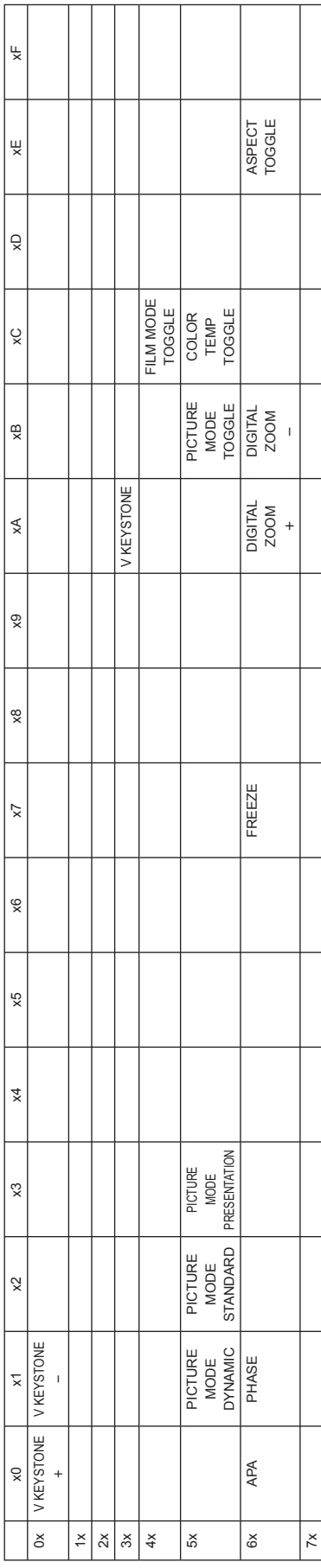

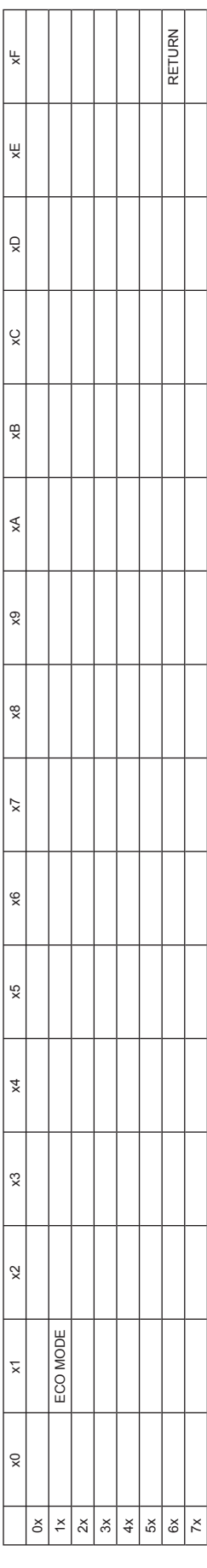

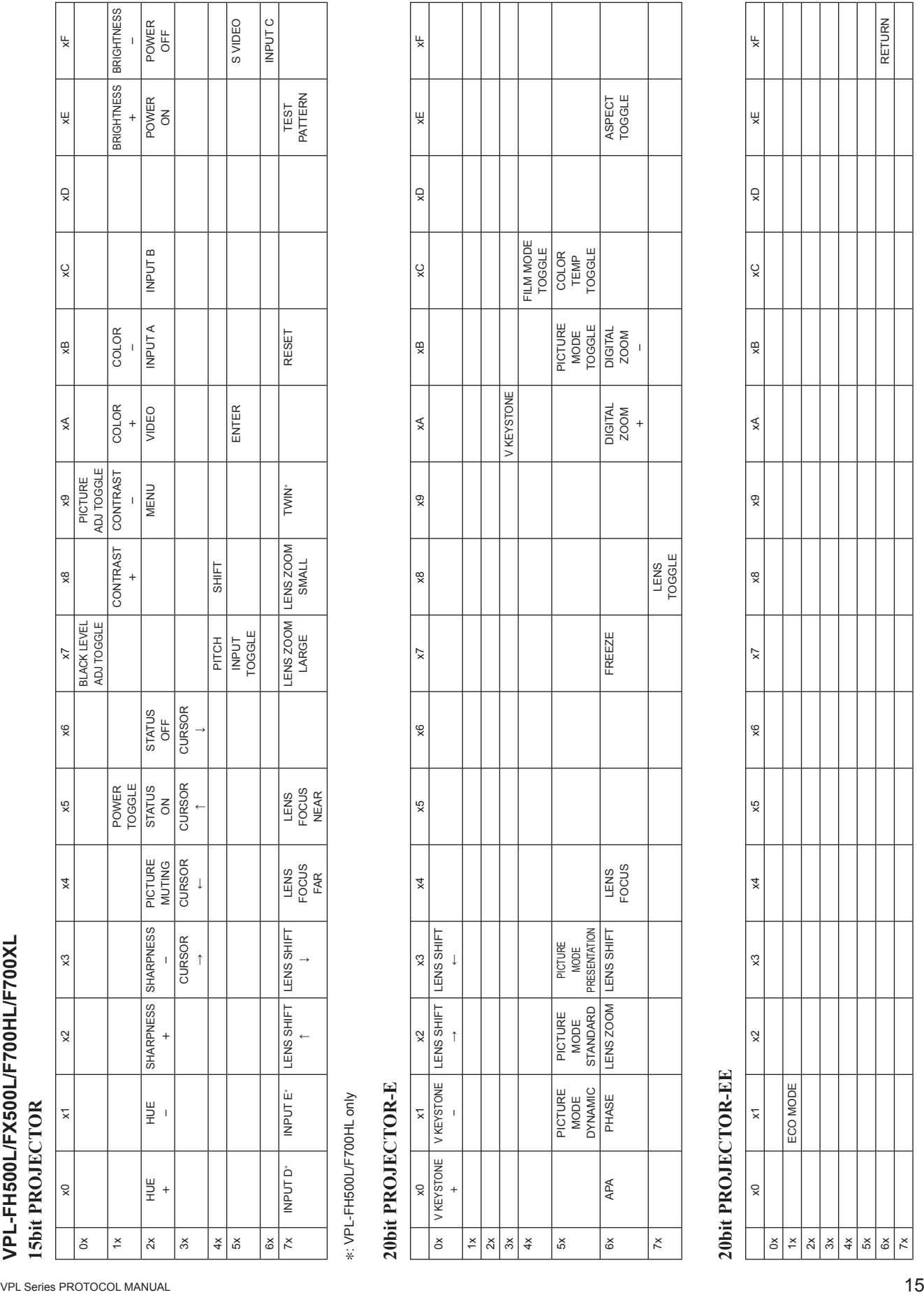

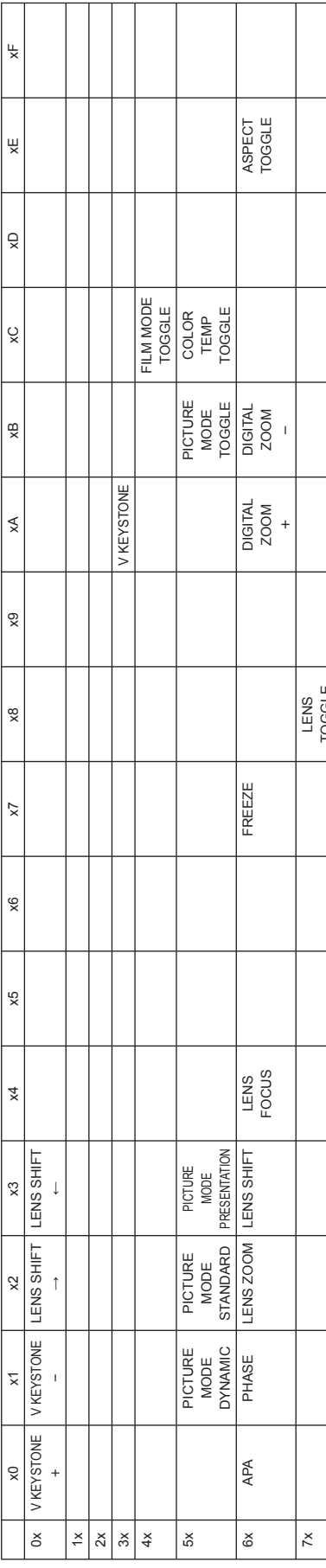

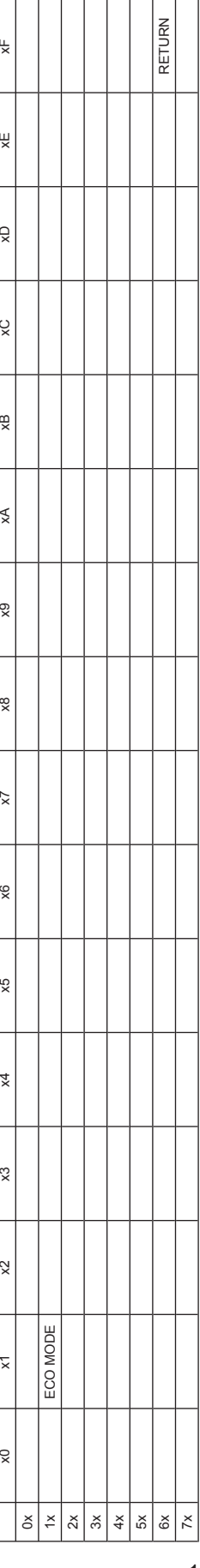

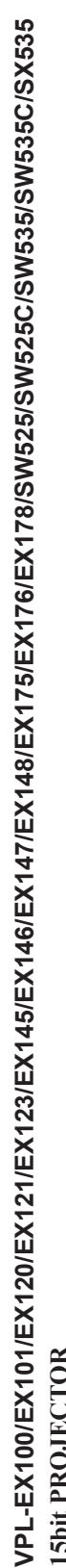

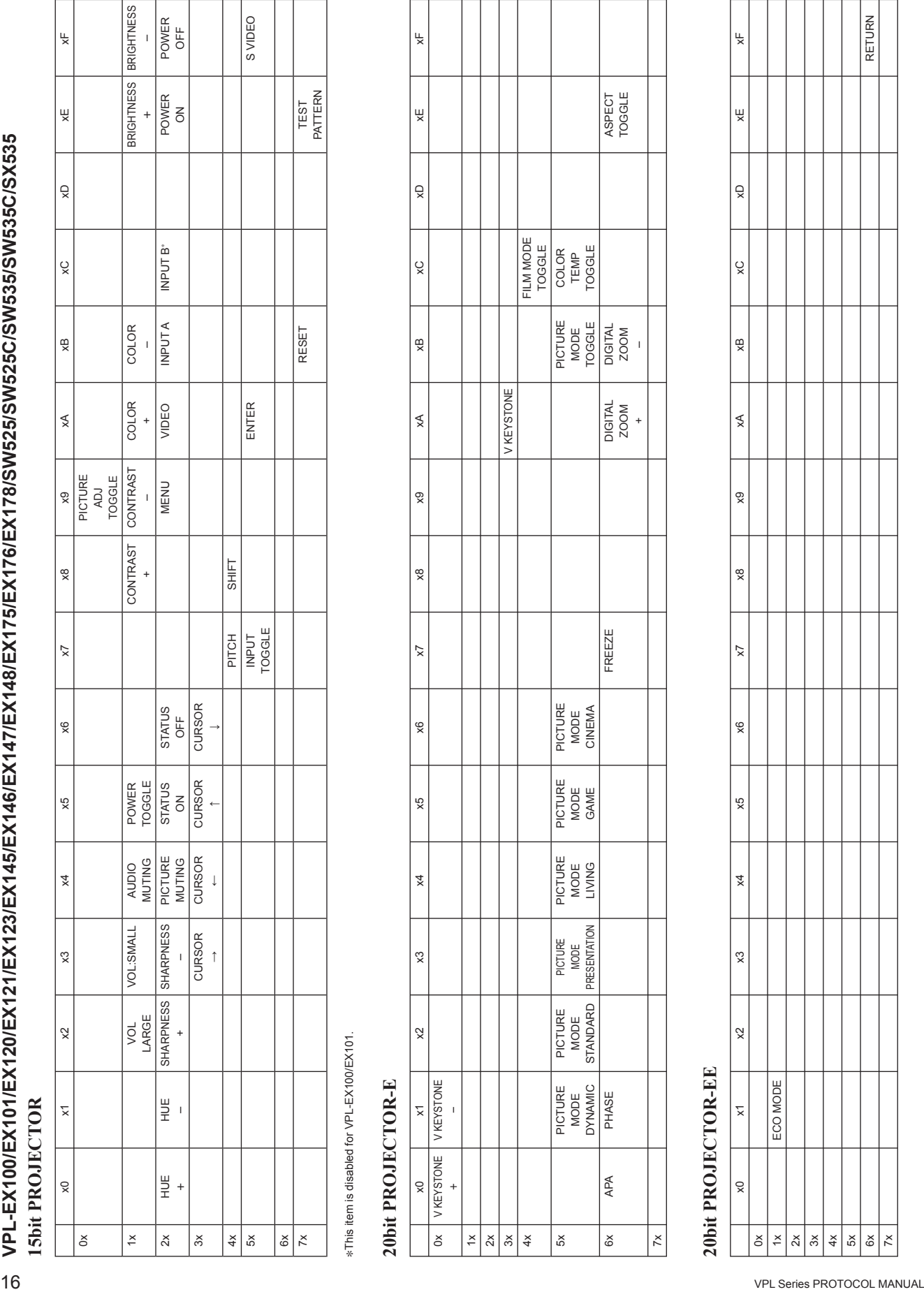

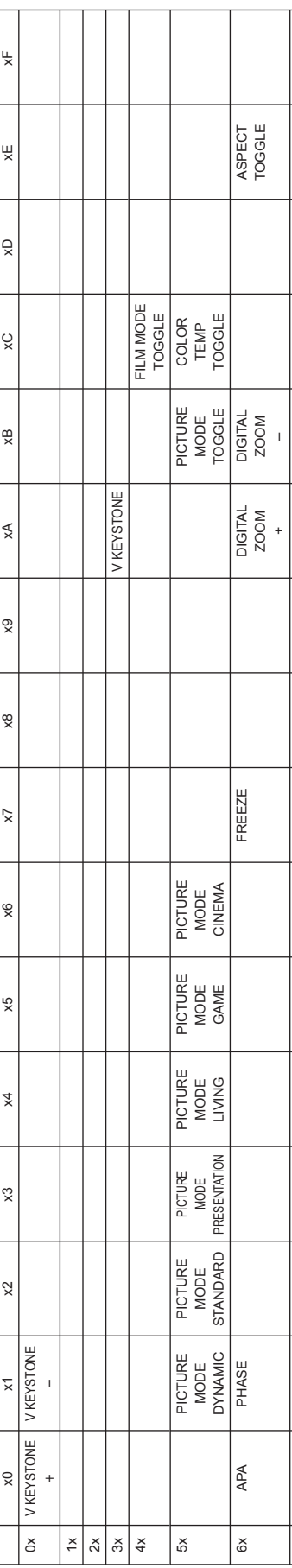

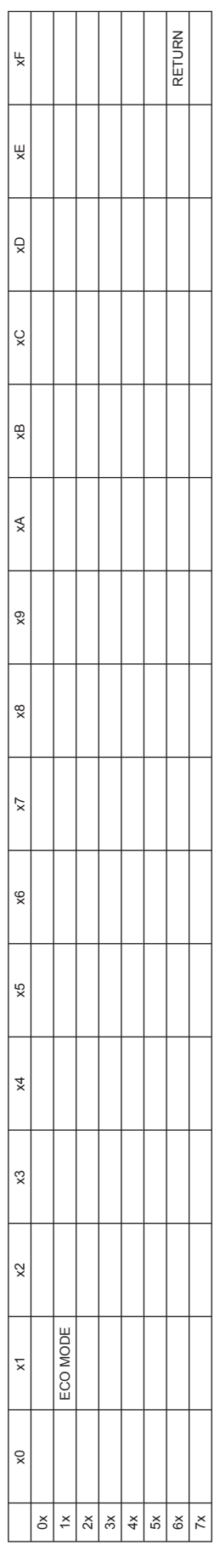

# **2-2. Reply**

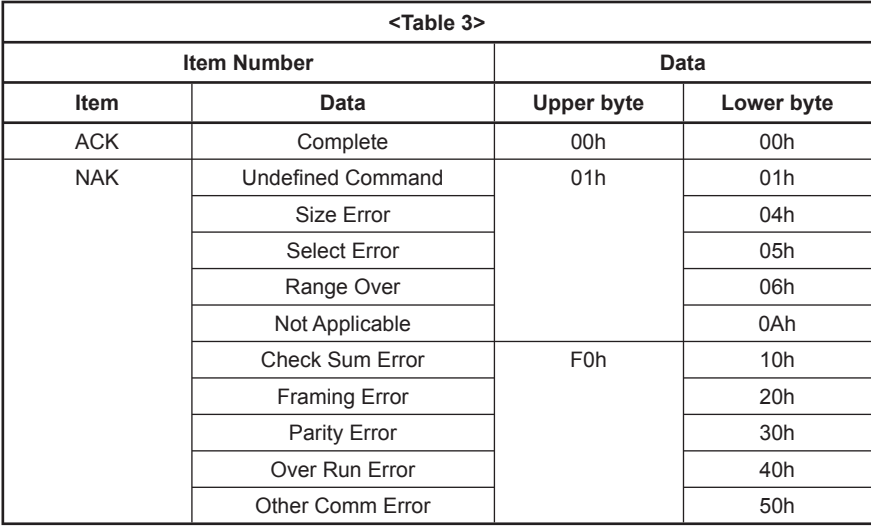

### **Error description**

# **Check Sum Error**

A check sum error occurred.

### **Framing Error**

A framing error occurred.

# **Parity Error**

A parity error occurred.

#### **Over Run Error**

An overrun error occurred.

#### **Other Comm Error**

Another error occurred.

# **3. RS-232C**

# **3-1. Connection**

Communication is enabled by the use of a D-Sub 9 Pin cross (reverse) cable. The pin assignment of D-Sub 9 Pin and D-Sub 25 Pin is as follows.

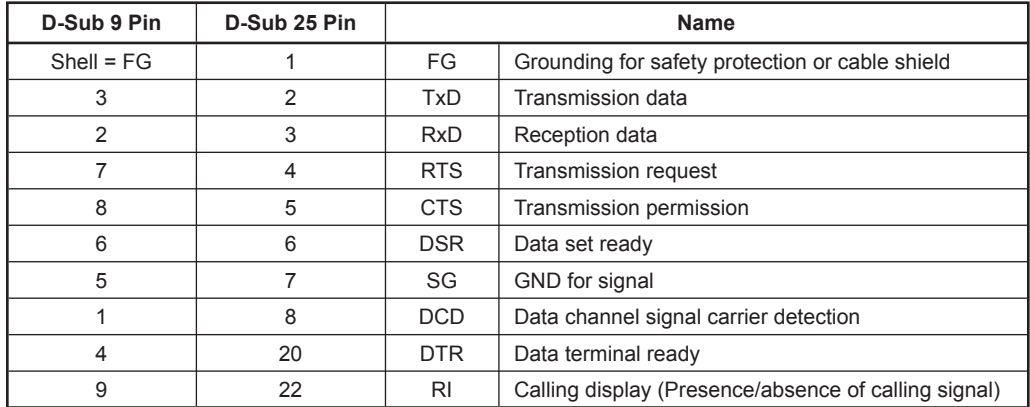

Pin numbers not indicated as D-Sub 25 Pin are not used.

Assured cable length: 15 m (However, assurance may not be applicable for some cables.)

The software for controlling the projector from a PC is intended for performing transmission and reception for only the TxD and RxD lines.

Therefore the handshake normally performed by RS-232C is not necessary.

# **3-2. Communication Specifi cations**

- . Full duplex communication channels (Flow control is not performed.)
- . Start-stop synchronism system
- . Baud rate: 38.4 kbps (bits per second)
- The bit configuration is defined as follows.

1 START Bit + 8 DATA Bits + 1 PARITY Bit + 1 STOP Bit

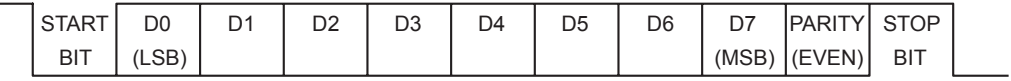

EVEN Parity ............Total number of "1"s from D0 to D7 is an even number.  $\Rightarrow 0$ ............Total number of "1"s from D0 to D7 is an odd number.  $\Rightarrow$  1

# **3-3. Communication Procedure**

### **3-3-1. Outline of Communication**

All communication between CONTROLLER (PC, etc.) and DEVICE (PROJECTOR) is performed by the command block format. Communication is started by the issue of a command at CONTROLLER and ended when the return data is sent to CONTROLLER after DEVICE receives the command. CONTROLLER is prohibited from sending several commands at one time. This means that after CON-TROLLER sends one command, it cannot send other commands until DEVICE returns the return data. DEVICE sends the return data after processing the command. The time from when CONTROLLER sends the command until the return data is returned differs according to the contents of the command.

#### Note

When SIRCS direct command is sent, return data is not sent.

# **3-4. Communication Rules**

. When sending a command from CONTROLLER, the return data from PROJECTOR should be received first before sending the next command. Even if the next command is sent before receiving the return data, since PROJECTOR will not be able to receive that command, it does not return a response to CONTROLLER. Consequently, no error code is also sent.

For detail of the waiting times for PROJECTOR to return the return data after CONTROLLER sends the command, refer to the section 3-5.

- . When a communication error occurs, PROJECTOR ignores the data received until now, and set into the reception standby state.
- $\cdot$  For undefined commands or commands determined as invalid by PROJECTOR, PROJECTOR will send the "NAK" return data to CONTROLLER .
- . Take note that when data is written when the input signal of PROJECTOR is unstable, that data (value) will not be incorporated.
- . When SIRCS direct command is transmitted, leave an interval of 45 msec until the next transmission. (Do not return the return data (ACK, NAK) when the SIRCS direct command is received.)
- . For POWER ON/OFF/TOGGLE of the SIRCS direct command, send the command twice when this unit is in standby mode (Low) state.

# **3-5. Approximate Return Waiting Times**

The await-return time is approx. 30 to 1000 msec.

#### $Note \mid$

This is the case, unless the communications are interfered anyway.

# **3-6. Command Block Format**

The block format of Simplified Command for RS-232C as shown in the figure below. In this section, the block format for Simplified Command is provided.

# **3-6-1. Simplifi ed Command**

#### **[Send]**

The block format for sending request is shown below.

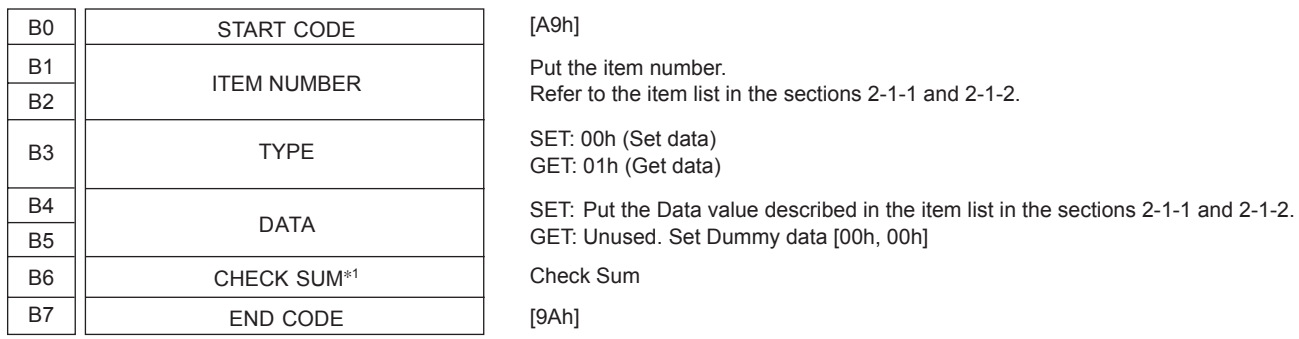

### **[Receive (without data)]**

The block format for response which includes no return data is shown below. Response is always sent by PROJECTOR.

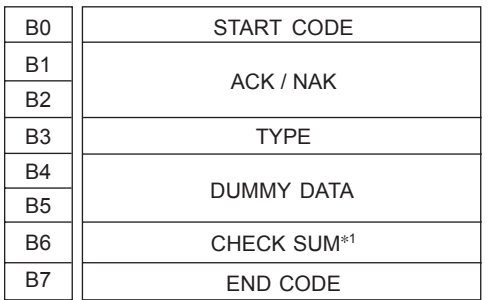

[A9h] Refer to the reply definition table in the section 2-2. [03h] This data does not mean any senses. Dummy Data [00h, 00h] is stored. Check Sum [9Ah]

## **[Receive (with data)]**

The block format for response which includes return data is shown below. Response is always sent by PROJECTOR.

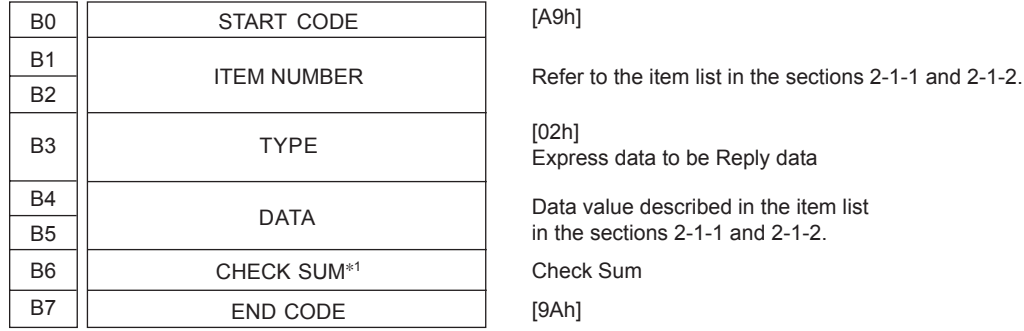

\*1: CHECK SUM: B1 to B5 are calculated by OR. Refer to the example below.

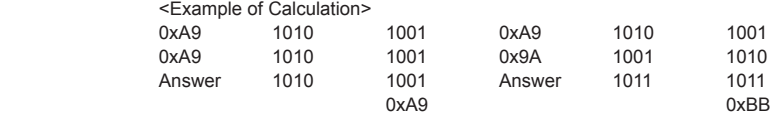

# **3-7. Packet Examples**

### **3-7-1. Change "ASPECT" to "ZOOM"**

 $START CODE = A9h$ ITEM NUMBER = 0020h (ASPECT)  $SET/GET = 00h (SET)$  $DATA = 0003h (ZOOM)$ CHECK SUM = 23h  $END$  CODE = 9Ah

You will receive the packet below if the process is successfully completed.

START CODE = A9h  $ACK/NAK = 0000h (Complete)$  $ACK = 03h$ DUMMY DATA = 0000h  $CHECK$  SUM = 03h END CODE = 9Ah

There's another way from ASPECT to ZOOM. There is "ASPECT" key on the infrared remote controller. By using this key, ASPECT can be changed. Issue the Infrared Remote Command for this key several times to set wide mode "ZOOM". Packet format will make as follows. Refer to Section 2-1-2 for "AS-PECT TOGGLE".

 $START CODE = A9h$ ITEM NUMBER = 196Eh (ASPECT TOGGLE)  $SET/GET = 00h (SET)$  $DATA = 0000h$ CHECK SUM = 7Fh END CODE = 9Ah

## **3-8. AMX Device Discovery**

This model is equipped with the protocol that conforms to the Device Discovery stipulated by AMX. Contact AMX for details about the Device Discovery.

# **4. Ethernet**

#### **Ethernet corresponding model**

VPL-FH30, VPL-FH35, VPL-FH500L, VPL-FX30, VPL-FX35, VPL-FX37, VPL-FX500L, VPL-F400H, VPL-F400X, VPL-F500H, VPL-F500X, VPL-F600X, VPL-F700HL, VPL-F700XL, VPL-EX145, VPL-EX146, VPL-EX147, VPL-EX148, VPL-EX175, VPL-EX176, VPL-EX178, VPL-SW525, VPL-SW525C, VPL-SW535, VPL-SW535C, VPL-SX535

# **4-1. Service**

### **4-1-1. Advertisement**

The advertisement service is provided to facilitate development of a PC application that can automatically detect a projector on the network. This function is achieved by broadcasting the equipment information periodically to the network.

This protocol is set to OFF by default.

#### **[Information]**

The equipment information shown below is transmitted as the broadcast packet periodically (at certain intervals).

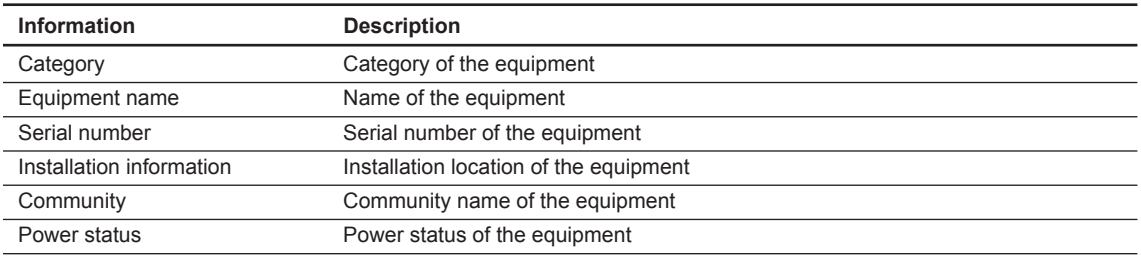

- **Notes**<br>• The category of projector is 0Ah.
- . The power status sets FFFFh if communication error occurs.

## **[Protocol]**

The SDAP protocol is defined in order to provide this service.

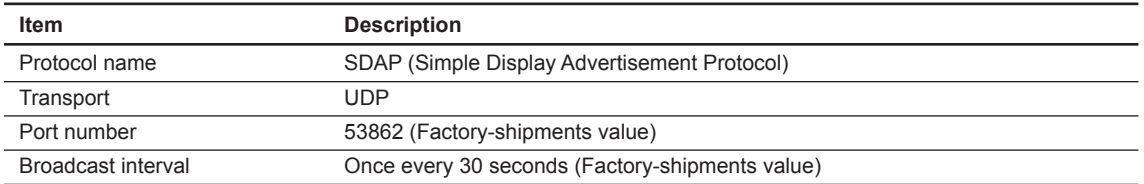

#### **[Setup Items]**

The items that can be set for the advertisement service are described below.

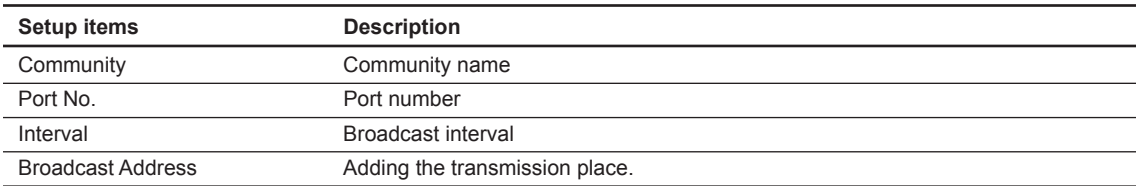

# **4-1-2. PJ Talk**

By using PJ Talk, it is possible to communicate with PROJECTOR over Ethernet network. Both of set and get method are provided.

This protocol is set to OFF by default.

# **[Protocol]**

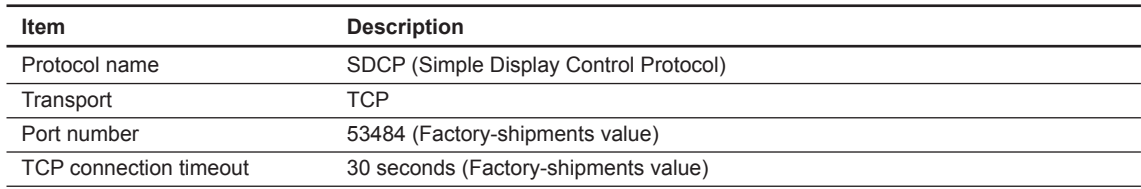

### **[Setup Items]**

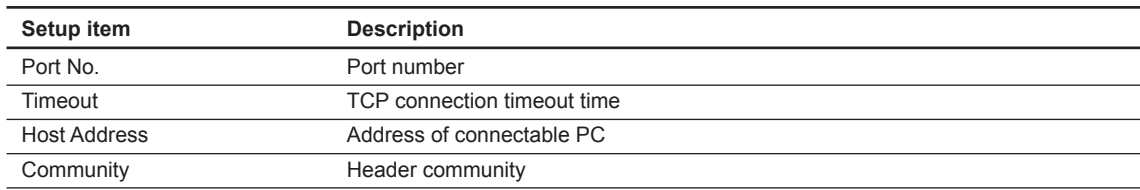

# **4-2. Communication Procedure**

Communication sequence is shown below. SDCP commands must be issued by CONTROLLER and PROJECTOR responses to it. On the other hand, SDAP commands are sent by PROJECTOR and have no response from CONTROLLER.

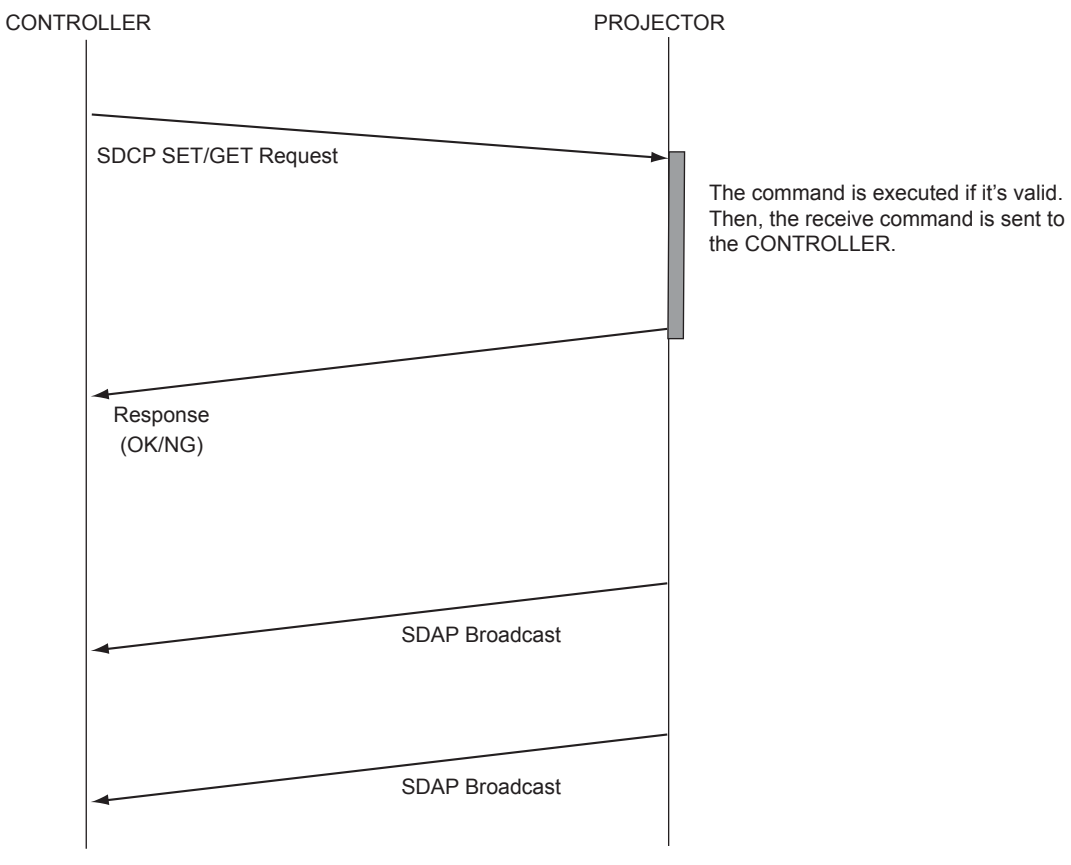

**Fig. 4-1 Command Sequence**

It is prohibited that CONTROLLER send another command before receiving the response to the previous command. Since PROJECTOR executes the command before sending the return data, CONTROLLER must wait a while before receiving the response. The waiting time depends on not only the commands but also network traffic.

# **4-3. Protocols**

#### **4-3-1. SDAP**

This section describes the SDAP packet structure. The number in the brackets shows byte.

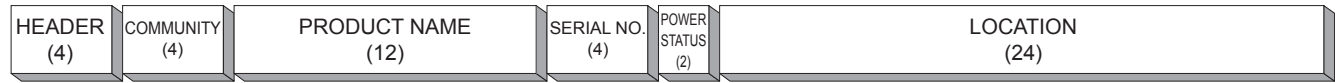

#### **Fig.4-2 Packet structure**

#### 1. Header

The header consists of ID (2 bytes), version (1 byte) and category (1 byte).

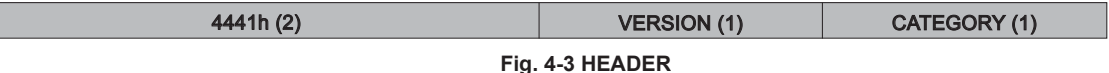

#### **ID**

It is fixed to  $"4441h"$ .

#### **VERSION**

This indicates the version number of protocol. It is fixed to 01h (version 1).

#### **CATEGORY**

Category number 0Ah of the projector is entered here.

2. COMMUNITY (Refer to 3. of the section 4-3-2.) The community that is set in the display equipment is entered.

#### COMMUNITY (4)

#### **Fig. 4-4 COMMUNITY**

3. Equipment Information

#### **PRODUCT NAME**

Name of equipment (Maximum twelve characters) In case, less than twelve characters, 00h is entered in the blank space.

#### **SERIAL NO.**

Serial number is entered.

#### **POWER STATUS**

Power supply status of the equipment is entered.

#### **LOCATION**

Information of installation location (Maximum twenty four characters) In case, less than twenty four characters, 00h is entered in the blank space.

# **4-3-2. SDCP**

### **1. Packet Structure**

The Fig. 4-5 shows SDCP packet format. The number in the brackets shows byte. The statement for each field is described bellow.

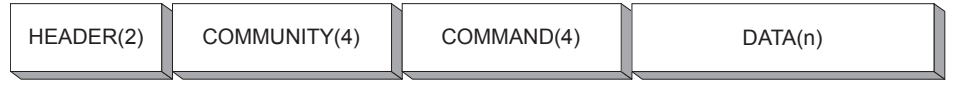

**Fig. 4-5 SDCP Packet Structure**

### **2. HEADER Field**

The HEADER field consists of VERSION and CATEGORY sub field shown below. The length of each sub field is 1 byte.

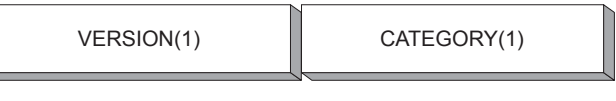

**Fig. 4-6 HEADER Field**

(1) VERSION sub field

This is a fixed value of 02h, which means "version2".

(2) CATEGORY sub field

 Category number 0Ah of the projector is entered here. Projector checks the category number. If a different category number is entered, the request is ignored.

#### **3. COMMUNITY Field**

When the community data matches the community that is set in the display equipment, the request is executed. COMMUNITY field should consist of four alphanumeric characters (case sensitive). All display equipment has the default value "SONY" when shipped at the factory.

#### $\vert$  Note  $\vert$

COMMUNITY field should be filled with four characters. Three characters or less are not allowed.

### **4. COMMAND Field**

There are 2 types of COMMAND field, which are REQUEST and RESPONSE. REQUEST command is sent to the PROJECTOR from CONTROLLER. On the other hand, RESPONSE command is sent by PROJECTOR as a response to the REQUEST command.

#### **(1) REQUEST Command**

COMMAND filed for REQUEST has 3 sub fields shown as follows.

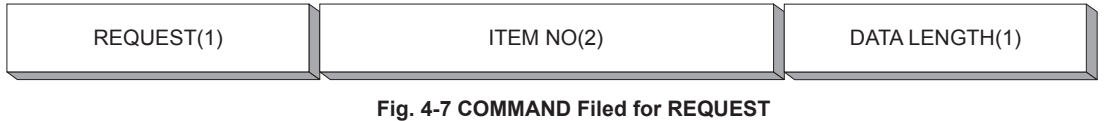

#### 1) REQUEST sub field

 There are only two types of request. One is the GET request to acquire the projector information and status. The other is the SET request to modify the projector setup.

- SET (00h) Used to control turning the power on/off and to control the input selector, and to change the various setups.
- GET (01h) Used to acquire the installation information, equipment status and various setup values.

# 2) ITEM NO sub field

Refer to 6. of the section 4-3-2.

#### 3) DATA LENGTH sub field

This sub field shows the length in byte of the DATA field in the SDCP packet. The maximum data length is 128 bytes. If there is no data to be sent, its value should be 0h.

#### **(2) RESPONSE Command**

COMMAND field for RESPONSE has 3 sub fields shown as follows.

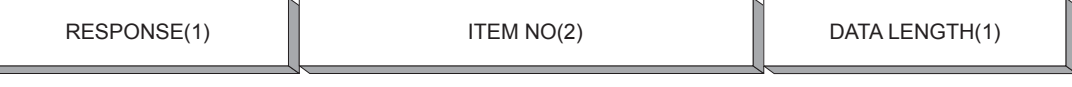

**Fig. 4-8 COMMAND Filed for RESPONSE**

1) RESPONSE sub field

The response returns the result of the request.

OK (01h) Indicates that the request was executed correctly.

NG (00h) Indicates that the request is illegal or cannot be executed.

(1-1) OK Response

For SET Request, the packet format will be as follows.

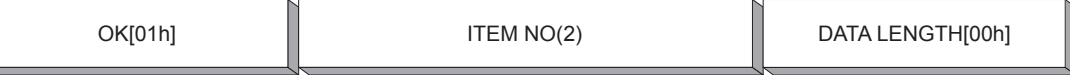

If the response for SET Request is OK, DATA field should be 00h. Therefore, DATA LENGTH field should be 00h as well.

For Get Request, the packet format will be as follows.

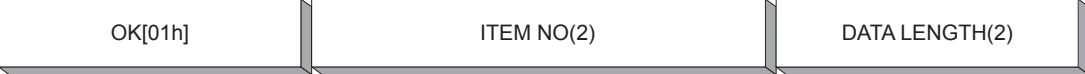

If the response for GET Request is OK, the DATA field which follows the DATA LENGTH field should be filled with returned data.

(1-2) NG Response

For SET/GET Request

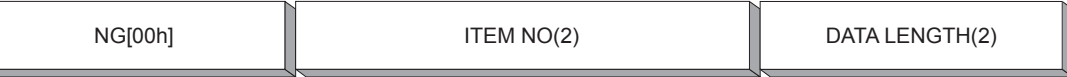

If the response for SET/GET Request is no good, DATA field which follows the DATA LENGTH field should be filed with "ERROR CODE". "ERROR CODE" are defined in 7. of the section 4-3-2.

#### 2) ITEM NO sub field

Refer to 6. of the section 4-3-2.

#### 3) DATA LENGTH sub field

This sub field shows the length in byte of the DATA field in the SDCP packet. The maximum data length is 128 bytes. If there is no data to be sent, its value should be 0h.

### **5. DATA Field**

The content to be filled in this field depends on the COMMAND field. For SET Request commands, appropriate DATA value accompanied with ITEM NO should be chosen. ITEM NO (item number) and its data is shown in the section 2-1-1.

For the GET REQUEST and OK RESPONSE, this field should not be provided. In that case, DATA LENGTH should be 0h.

### **6. Items**

ITEM NO sub field has 2 bytes long. Some of the value for ITEM NO (item number) are defined in the section 2-1-1 as a part of the Sub Command.

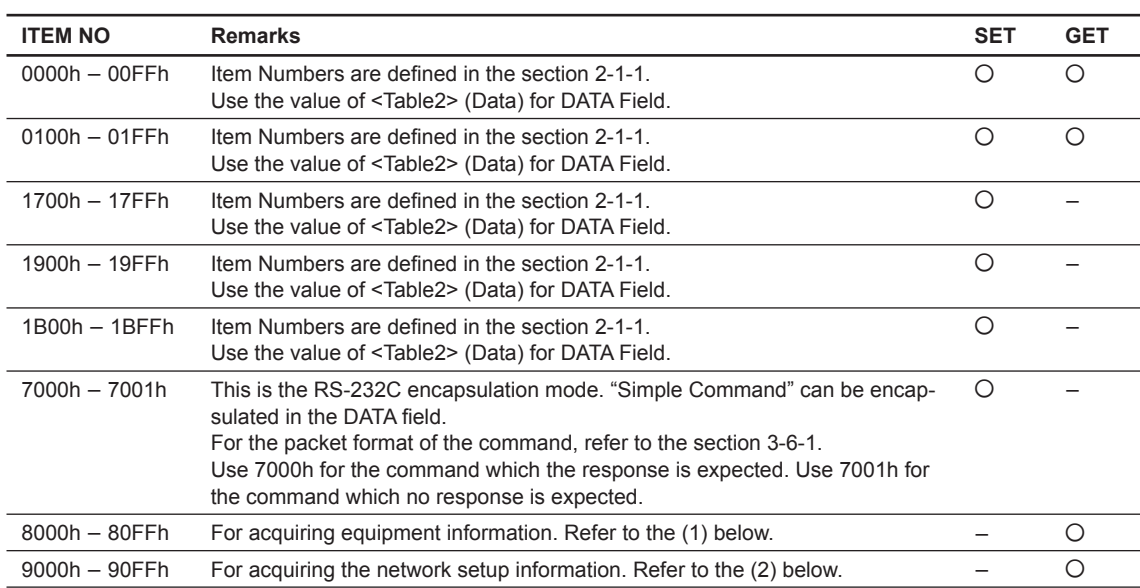

#### **Table 4-1 ITEM List For SDCP**

#### **[SDCP Specifi c Command]**

(1) Acquire Equipment Information

This is for acquiring information of PROJECTOR. While the higher byte is fixed as 80h shown in the table above, the lower byte is defined as follows.

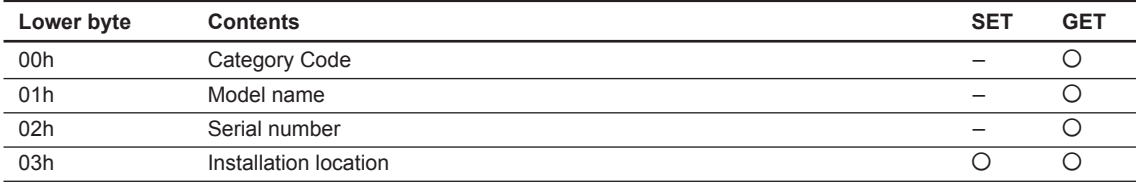

#### **0x8000 Category code**

1 byte

#### **0x8001 Model name**

Alphanumeric 12 characters

If the number of characters is less than 12, the remaining digits are filled with 00h.

#### **0x8002 Serial number**

4 bytes

#### Note

The serial number is in the range of 00000000 to 99999999.

### **0x8003 Installation location**

Alphanumeric 24 characters

If the number of characters is less than 24, the remaining digits are filled with 00h.

#### (2) Acquire Network Setup Information

This is for acquiring network setting of PROJECTOR. While the upper byte is fixed as 90h, the lower byte is defined as follows.

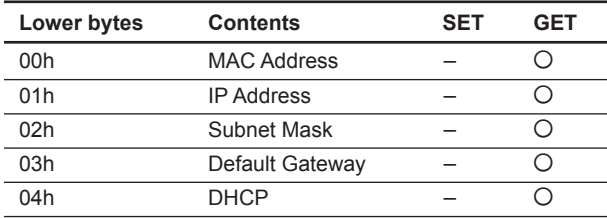

#### **0x9000 Mac Address**

6 bytes

#### **0x9001 IP Address**

4 bytes

#### **0x9002 Subnet Mask**

4 bytes

#### **0x9003 Default Gateway**

4 bytes

#### **0x9004 DHCP**

1 byte DHCP disable: 0 DHCP enable: 1

# **7. ERROR CODE**

ERROR CODE has 2 bytes long. The table below shows the error code. Each error category is explained as follows.

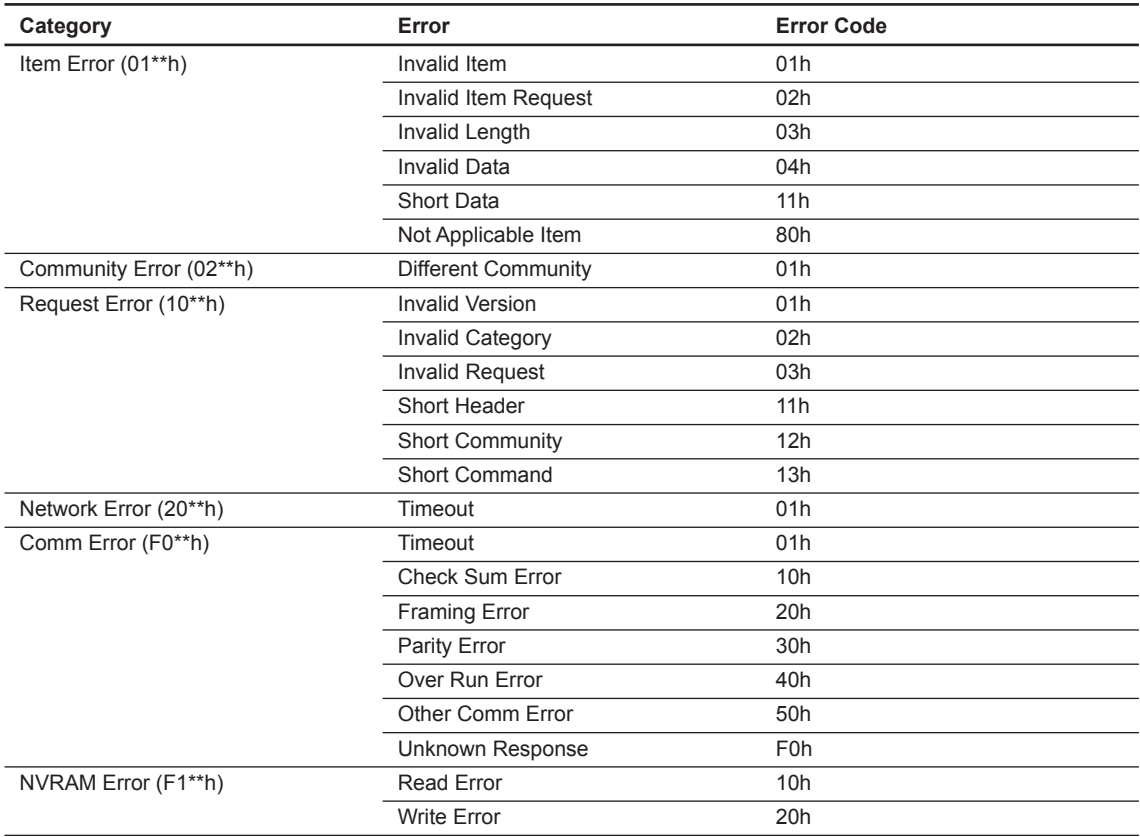

#### (1) Item Error

This error occurs when the Item No. of a request is illegal or its data is illegal. The conditions for occurrence of the respective errors are shown below.

#### **Invalid Item**

An unsupported Item No. is specified.

Example 1: The unsupported category  $A^{**}$ h is specified. Example 2: The unsupported Item No. 8010h is specified.

#### **Invalid Item Request**

The Item No. is supported but an unsupported Request is issued. Example: An attempt is made to set data in the Model Name (8001h).

#### **Invalid Length**

Data length of the specified Item No. is too long. Example: An attempt is made to set 25 bytes data in the installation location (8003h).

#### **Invalid Data**

Data of the specified Item No. is outside the setting range. Example: An attempt is made to set 101 in the Item when the setting range of the Item is 1 to 100.

#### **Short Data**

The length of data is shorter than the value specified by the data length. Example: The actual data length is 9 bytes but the specified value is 10.

#### **Not Applicable Item**

An item that is not valid at present is specified. Example: The item to switch the display is specified when the main power is off.

(2) Community Error This error occurs when community is different. Example: "ABCD" is specified when "SONY" is set. (3) Request Error This error occurs when header or command is illegal. The conditions of occurrence of the respective errors are shown below.

#### **Invalid Version**

The version of the header is other than 2.

#### **Invalid Category**

The category does not match. Example: 0Bh is specified in the device of category  $= 0$ Ah.

#### **Invalid Request**

An unsupported request is specified. Example: Request =  $02h$  is specified.

# **Short Header**

The received data is 1 byte.

#### **Short Community** The received data is in the range of 2 to 5 bytes.

**Short Command** The received data is in the range of 6 to 9 bytes.

(4) Network Error There is something wrong with TCP/IP.

#### **Timeout**

Communication was interrupted.

(5) Comm Error Communication between Ethernet controller and main CPU has been failed.

**Timeout** Timeout occurred.

**Check Sum Error** A check sum error occurred.

**Framing Error** A framing error occurred.

**Parity Error** A parity error occurred.

**Over Run Error** An overrun error occurred.

**Other Comm Error** Another error occurred.

**Unknown Response** The data cannot be processed was received.

(6) NVRAM Error **Read Error** Reading from NVRAM was failed.

**Write Error** Writing to NVRAM was failed.

## **8. Packet Examples**

For setting the picture mode to dynamic, the packet should be as follows. HEADER (VERSION, CATEGORY) = (02h, 0Ah)  $COMMUNITY = "SONY" = (534F4E59h)$  COMMAND (REQUEST, ITEM NO, DATA LENGTH) = (00h, 0002h, 02h)  $DATA = 0000h$ 

The same result can be obtained by using ENCAPSULATION mode as well. HEADER (VERSION, CATEGORY) = (02h, 0Ah)  $COMMUNITY = "SONY" = (534F4E59h)$  COMMAND (REQUEST, ITEM NO, DATA LENGTH) = (00h, 7000h, 08h) DATA (START CODE, ITEM NO, SET/GET, DATA, CHECK SUM, END CODE) = (A9h, 0002h, 00h, 0000h, 02h, 9Ah)

## **4-3-3. SNMP**

The traditional SNMP is supported. By using this protocol, remote monitoring feature is provided.

# **4-3-4. PJLink**

The following model is equipped with the PJLink class1 protocol.

For details about this protocol, refer to the PJLink specifications published from JBMIA.

You can turn on or off the PJLink protocol and set a password from the Web setting screen  $>$  Setup  $>$ Advanced Menu > PJLINK.

When the authentication setting is changed, the connected controller will be disconnected. This protocol is set to OFF by default.

#### **PJLink class1 corresponding model**

VPL-FH30, VPL-FH35, VPL-FH500L, VPL-FX30, VPL-FX35, VPL-FX37, VPL-FX500L, VPL-F400H, VPL-F400X, VPL-F500H, VPL-F500X, VPL-F600X, VPL-F700HL, VPL-F700XL, VPL-EX145, VPL-EX146, VPL-EX147, VPL-EX148, VPL-EX175, VPL-EX176, VPL-EX178, VPL-SW525, VPL-SW525C, VPL-SW535, VPL-SW535C, VPL-SX535

#### **1. Command Details**

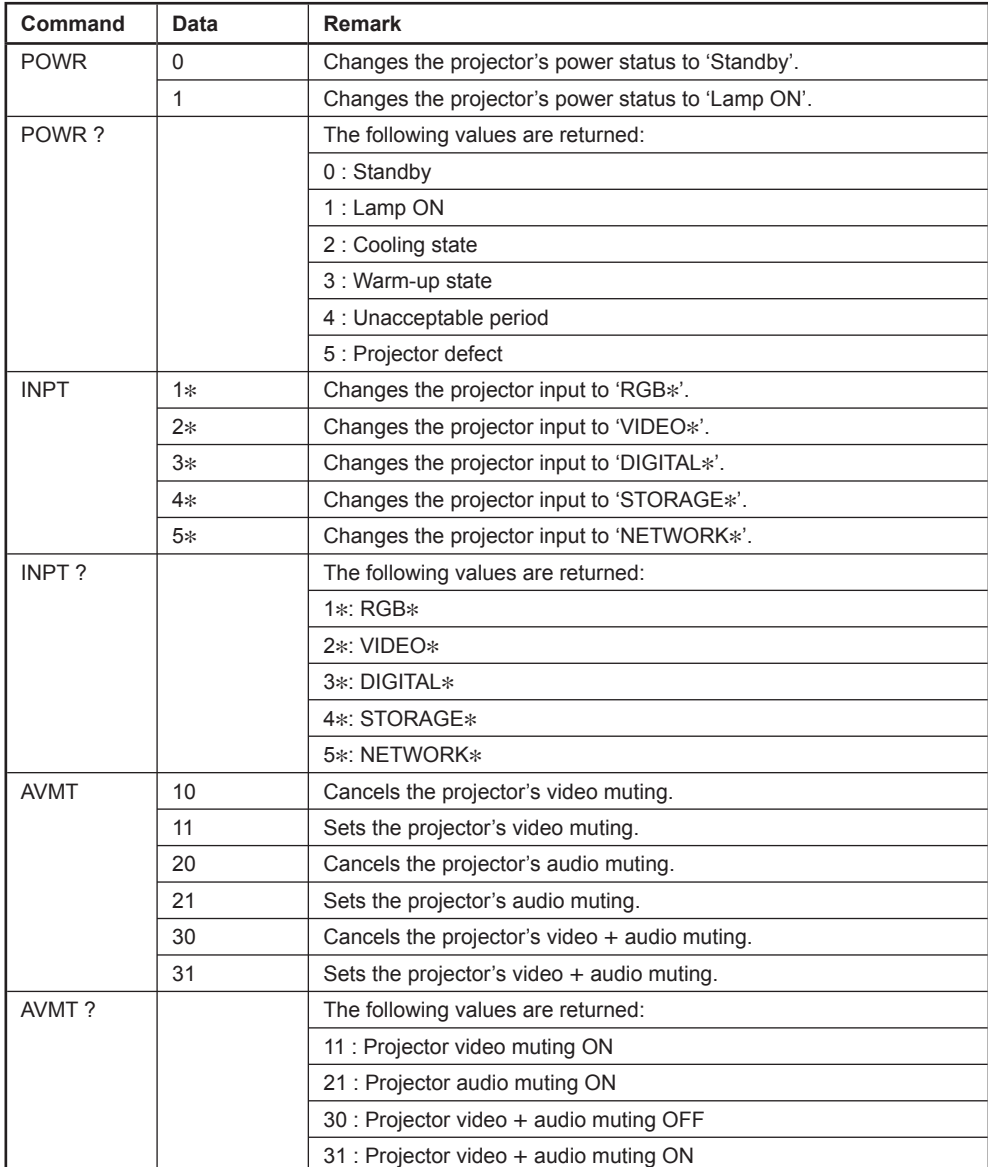

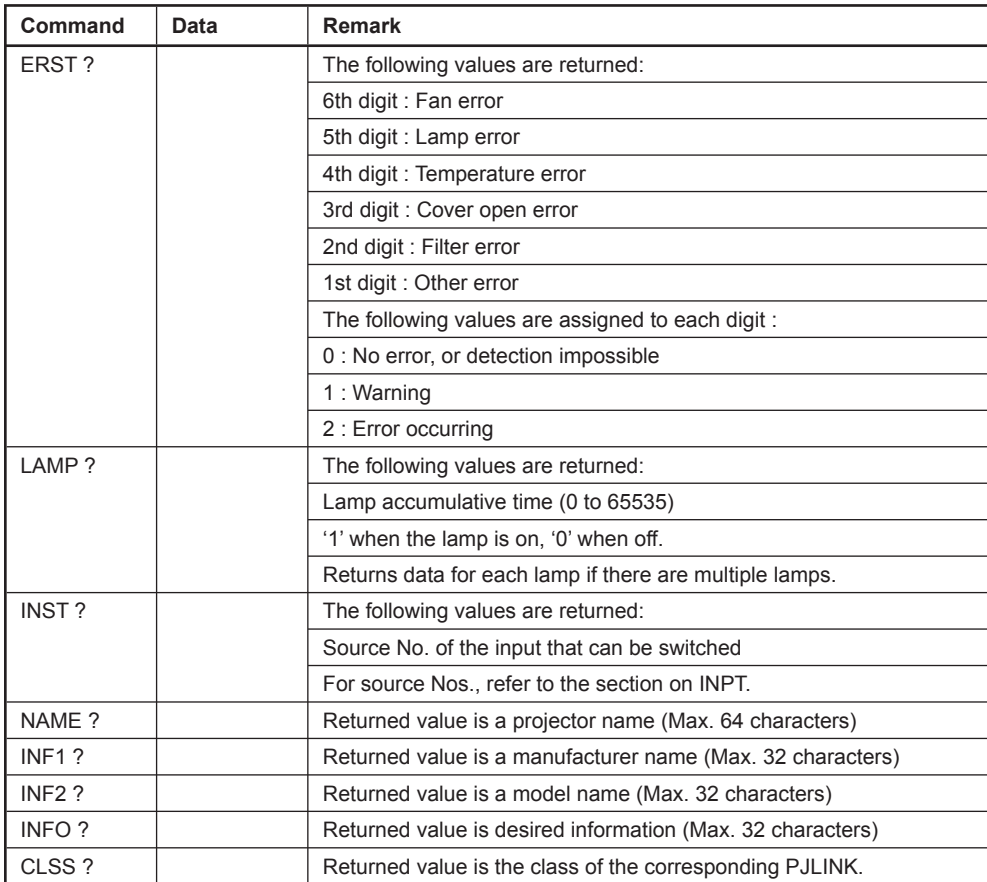

#### **Specifi cations**

The specifications of PJLink installed on the projector are as follows:

- . Used port 4352
- . Maximum number of controllers simultaneously connected 1 unit
- . Authentication setting Can be set on the Web screen. The default settings are as follows: Authentication setting : Enabled Password : **JBMIAProjectorLink**  $\sqrt{ }$  Note

When the authentication setting is changed, the connected controller will be disconnected.

#### . Commands

- The following 14 commands are supported :
- (01) [Power control command] POWR
- (02) [Power status inquiry] POWR ?
- (03) [Input switch command] INPT
- (04) [Input switch inquiry] INPT ?
- (05) [AV muting command] AVMT
- (06) [AV muting status inquiry] AVMT ?
- (07) [Error status inquiry] ERST ?
- (08) [Lamp count/lamp time inquiry] LAMP ?
- (09) [Input switch list inquiry] INST ?
- (10) [Projector name inquiry] NAME ?
- (11) [Manufacturer name inquiry] INF1 ?
- (12) [Model name inquiry] INF2 ?
- (13) [Other information inquiry] INFO ?
- (14) [Class information inquiry] CLSS ?

### **2. PJLink Protocol Connection**

When connecting a controller, the authentication procedure is required.

The projector responds as follows at the time of authentication:

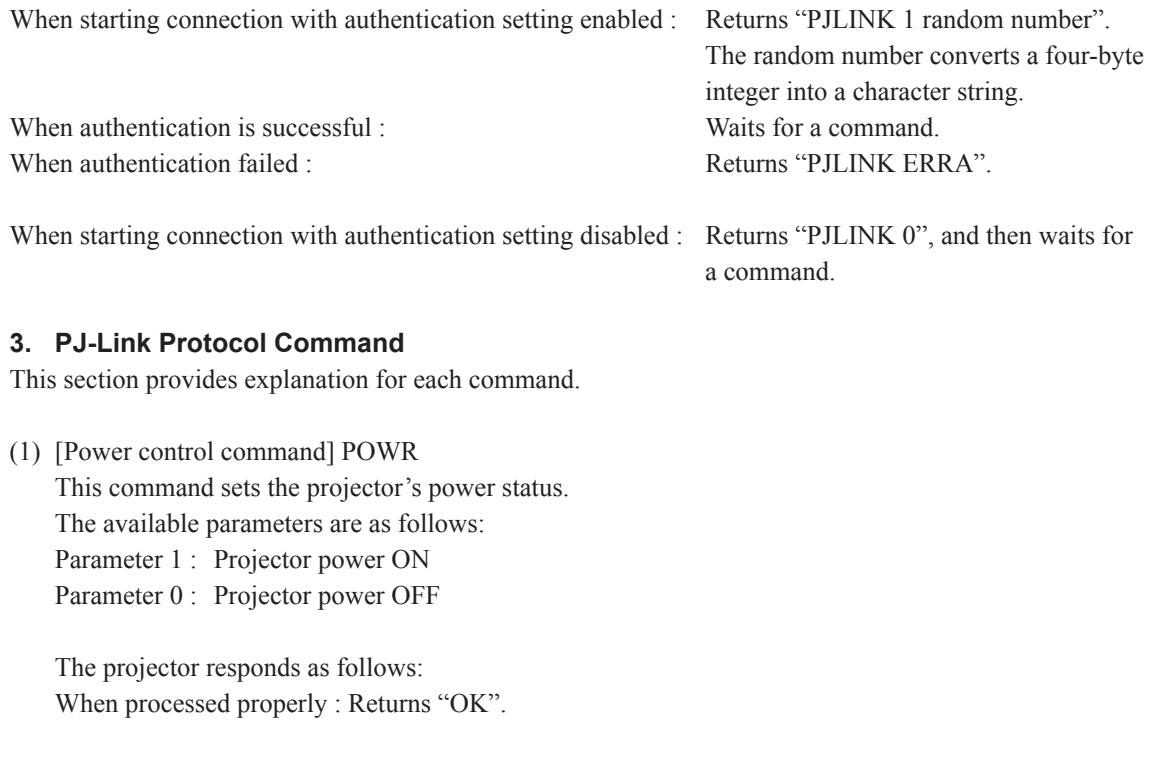

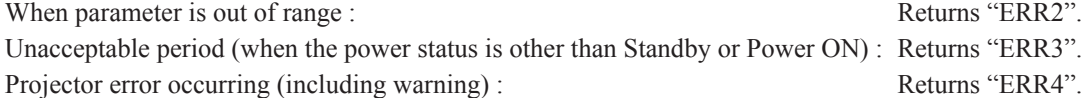

(2) [Power status inquiry] POWR?

This command obtains the projector's power status. The projector responds as follows:

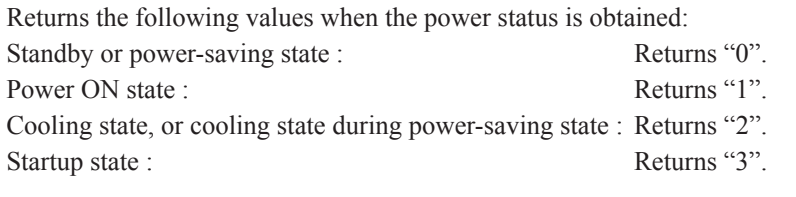

Projector error occurring (including warning) : Returns "ERR4".

(3) [Input switch command] INPT

This command switches the projector's inputs. The available parameter examples are as follows: (The input channel varies depending on the model.)

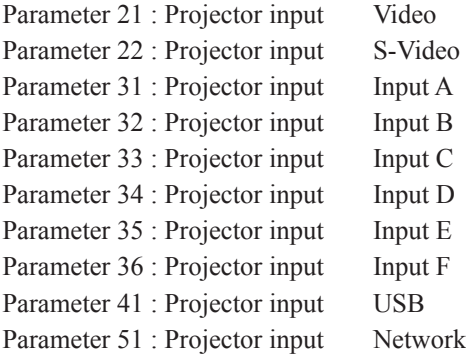

The projector responds as follows: When processed properly : Returns "OK".

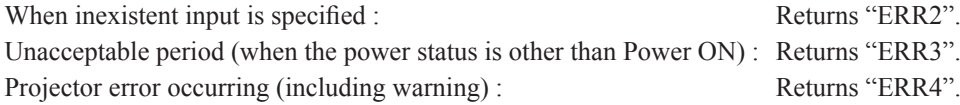

(4) [Input switch inquiry] INPT?

This command obtains the projector's input status. The projector responds examples as follows:

Returns the following values when the input status is obtained (The input channel varies depending on the model.):

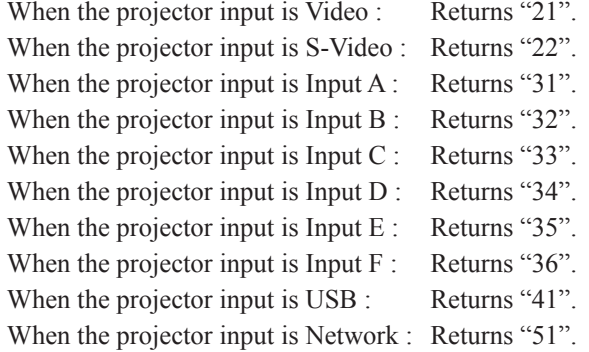

Unacceptable period (when the power status is other than Power ON) : Returns "ERR3". Projector error occurring (including warning) : Returns "ERR4".

#### (5) [AV muting command] AVMT

This command sets the projector's AV muting setting.

The available parameter examples are as follows:

Parameter 11 : Projector video muting ON

Parameter 10 : Projector video muting OFF

Parameter 21 : Projector audio muting ON

Parameter 20 : Projector audio muting OFF

Parameter 31 : Projector video + audio muting ON

Parameter 30 : Projector video + audio muting OFF

The projector responds as follows: When processed properly : Returns "OK".

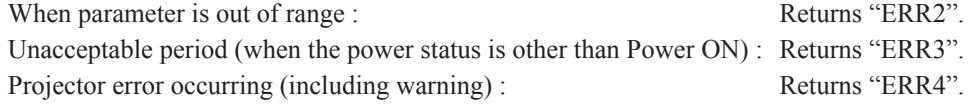

(6) [AV muting status inquiry] AVMT?

This command obtains the projector's AV muting status. The projector responds as follows:

Returns the following values when the AV muting status is obtained:

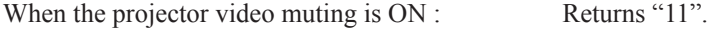

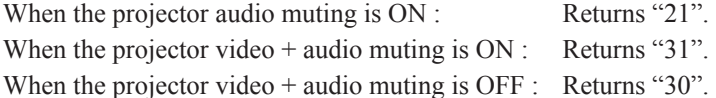

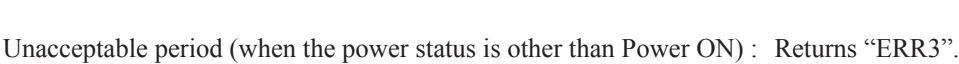

Projector error occurring (including warning) : Returns "ERR4".

(7) [Error status inquiry] ERST?

This command obtains the projector's error status.

The projector responds as follows:

Returns the response for the error status in the following format.

The error status is expressed with a six-digit number.

- 6th digit : Fan error
- 5th digit : Lamp error
- 4th digit : Temperature error
- 3rd digit : Cover open error
- 2nd digit : Filter error
- 1st digit : Other error

The number in each digit has the following meaning:

- 0 : No error detected
- 1 : Warning
- 2 : Error

For example, when the Fan error and the Temperature warning occur, the response will be as follows: "201000"

(8) [Lamp count/lamp time inquiry] LAMP?

This command obtains the number of the projector's lamps and the lamp time. The projector responds as follows:

When normal:

Returns the lamp accumulative time and the lamp illuminated state for only the available number of lamps.

For the lamp illuminated state, "1" represents lit, while "0" represents unlit.

The following table shows an example of the response from a projector.

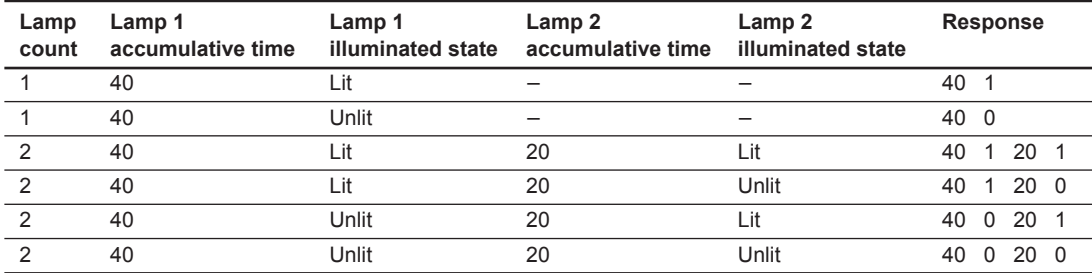

Projector error occurring (including warning) : Returns "ERR4".

(9) [Input switch list inquiry] INST?

This command obtains the input switch list. The projector responds as follows: When normal : Returns a source No. whose input can be switched. The source Nos. examples are as follows : (The input channel varies depending on the model.) Source No. 21 : Projector input Video Source No. 22 : Projector input S-Video Source No. 31 : Projector input Input A Source No. 32 : Projector input Input B Source No. 33 : Projector input Input C Source No. 34 : Projector input Input D Source No. 35 : Projector input Input E Source No. 36 : Projector input Input F Source No. 41 : Projector input USB Source No. 51 : Projector input Network Therefore, the response will be as follows for example: (The number of the input channels varies depending on the model.) "21 22 31 32 33" Unacceptable period (when the power status is other than Power ON) : Returns "ERR3". Projector error occurring (including warning) : Returns "ERR4". (10) [Projector name inquiry] NAME? This command obtains the projector name. The projector responds as follows : When normal : Returns a projector name. (The projector name is displayed as a nickname for the projector's GUI.) Returns a space when no projector name is set. Projector error occurring (including warning) : Returns "ERR4". (11) [Manufacturer name inquiry] INF1? This command obtains the manufacturer name. The projector responds as follows: When normal : Returns a manufacturer name (SONY). Projector error occurring (including warning) : Returns "ERR4". (12) [Model name inquiry] INF2? This command obtains the model name. The projector responds as follows: When normal : Returns a model name. Projector error occurring (including warning) : Returns "ERR4".

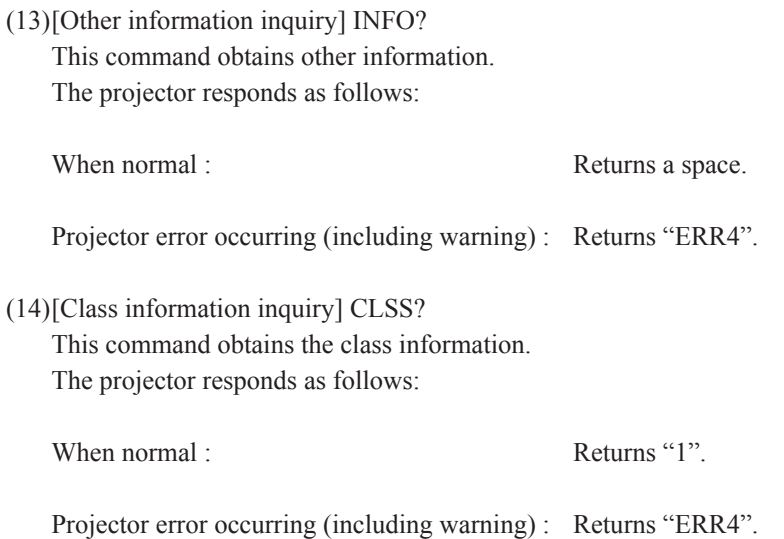

# **4-3-5. DDDP**

The following models are equipped with the protocol conforming DDDP stipulated by AMX.

For details about DDDP, contact AMX.

You can turn on or off DDDP from the Web setting screen > Setup > Advanced Menu > Service.

This protocol is set to OFF by default.

Note

Proper communication may not be possible without setting the default gateway.

#### **DDDP corresponding model**

VPL-FH30, VPL-FH35, VPL-FH500L, VPL-FX30, VPL-FX35, VPL-FX37, VPL-FX500L, VPL-F400H, VPL-F400X, VPL-F500H, VPL-F500X, VPL-F600X, VPL-F700HL, VPL-F700XL, VPL-EX145, VPL-EX146, VPL-EX147, VPL-EX148, VPL-EX175, VPL-EX176, VPL-EX178, VPL-SW525, VPL-SW525C, VPL-SW535, VPL-SW535C, VPL-SX535

このマニュアルに記載されている事柄の著作権は当社に あります。 従って,当社の許可なしに無断で複写したり,説明内容 (操作,保守等)と異なる目的で本マニュアルを使用する ことを禁止します。

The material contained in this manual consists of information that is the property of Sony Corporation.

Sony Corporation expressly prohibits the duplication of any portion of this manual or the use thereof for any purpose other than the operation or maintenance of the equipment described in this manual without the express written permission of Sony Corporation.

Le matériel contenu dans ce manuel consiste en informations qui sont la propriété de Sony Corporation. Sony Corporation interdit formellement la copie de quelque partie que ce soit de ce manuel ou son emploi pour tout autre but que des opérations ou entretiens de l'équipement à moins d'une permission écrite de Sony Corporation.

Das in dieser Anleitung enthaltene Material besteht aus Informationen, die Eigentum der Sony Corporation sind. Die Sony Corporation untersagt ausdrücklich die Vervielfältigung jeglicher Teile dieser Anleitung oder den Gebrauch derselben für irgendeinen anderen Zweck als die Bedienung oder Wartung der in dieser Anleitung beschriebenen Ausrüstung ohne ausdrückliche schriftliche Erlaubnis der Sony Corporation.

VPL-EX100 (CN) VPL-EX100 (SY) VPL-EX101 (CN) VPL-EX120 (CN) VPL-EX120 (SY) VPL-EX121 (CN) VPL-EX123 (CN) VPL-EX145 (CN) VPL-EX145 (SY) VPL-EX146 (CN) VPL-EX147 (CN) VPL-EX148 (CN) VPL-EX175 (CN) VPL-EX175 (SY) VPL-EX176 (CN) VPL-EX178 (CN) VPL-F400H (CN) VPL-F400X (CN) VPL-F500H (CN) VPL-F500X (CN) VPL-F600X (CN) VPL-F700HL (CN) VPL-F700XL (CN) VPL-FH30 (SY) VPL-FH35 (SY) VPL-FH500L (SY) VPL-FX30 (SY) VPL-FX35 (SY) VPL-FX37 (SY) VPL-FX500L (SY) VPL-SW525 (SY) VPL-SW525C (SY) VPL-SW535 (CN) VPL-SW535 (SY) VPL-SW535C (SY) VPL-SX535 (CN) VPL-SX535 (SY) E 9-968-756-09

# Sony Corporation

Printed in Japan 2012. 5 32 ©2010